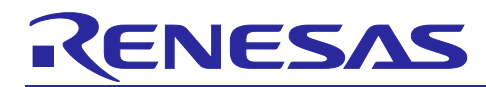

# **RA family**

Capacitive Touch Software Filter Sample Program

## Introduction

This application note describes software filters for capacitive touch systems.

## **Target Device**

RA2L1 Group (R7FA2L1AB2DFP)

When applying the contents of this application note to other MCUs, please change them according to the specifications of the MCUs and perform a thorough evaluation.

## **Contents**

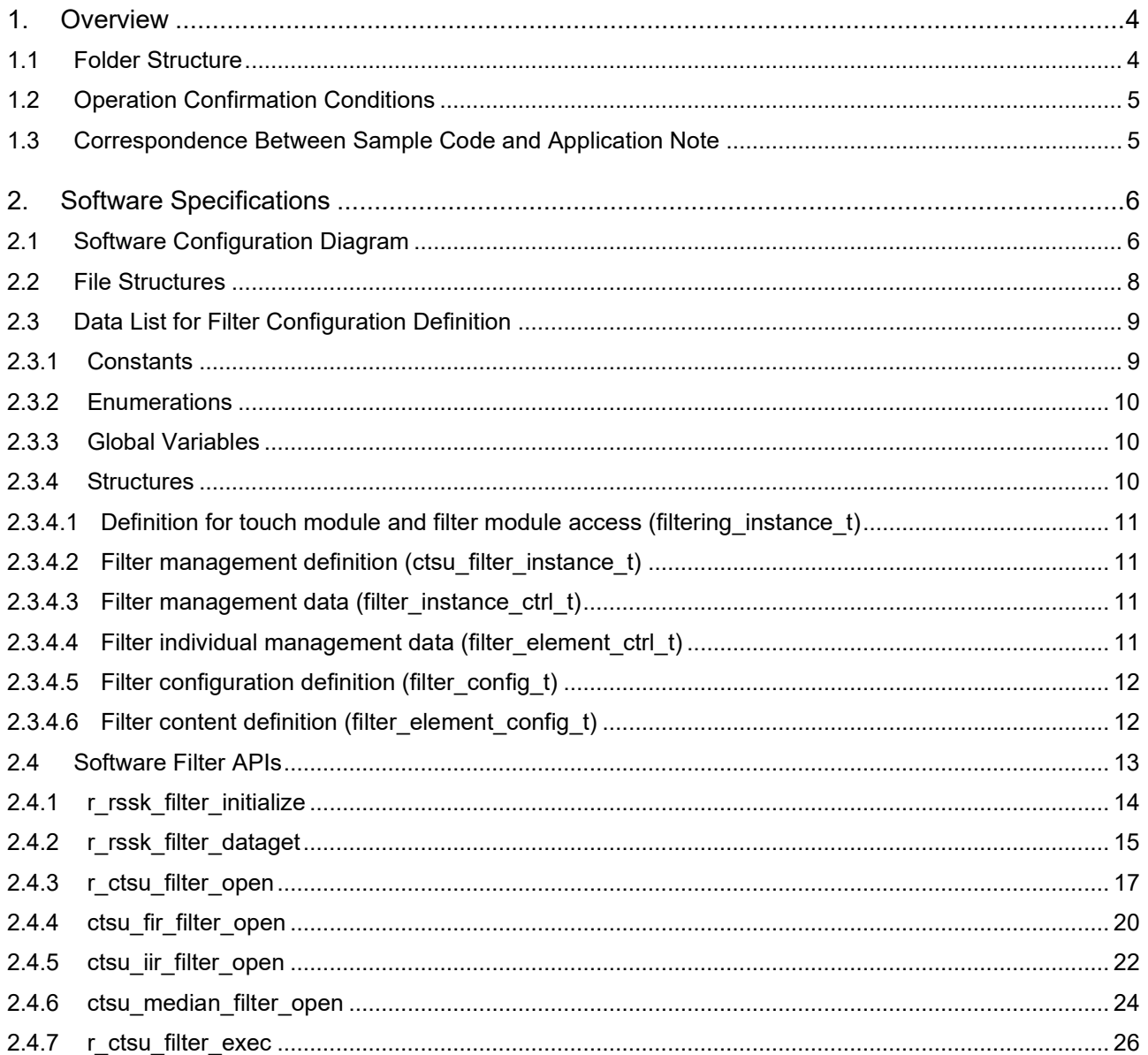

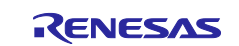

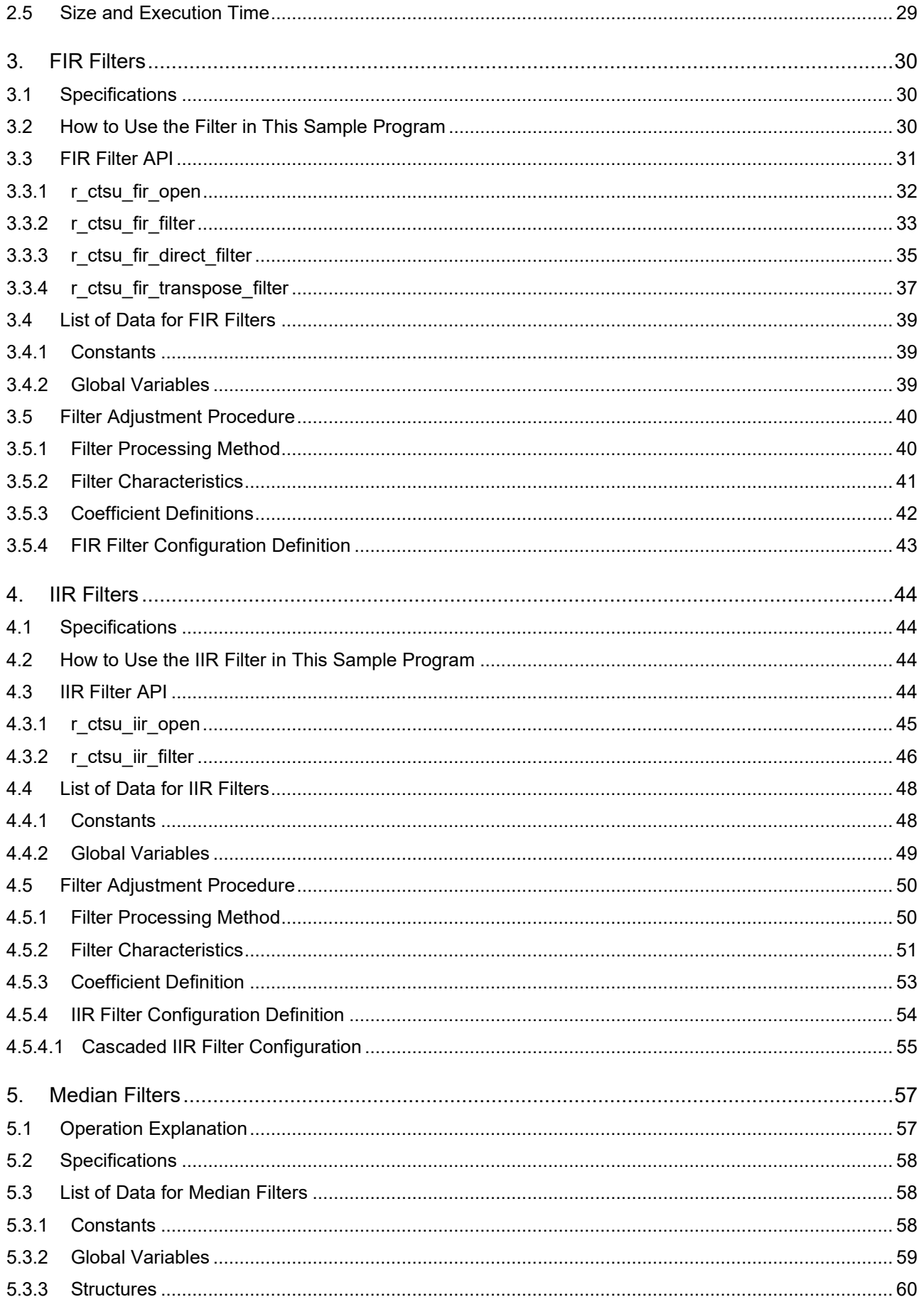

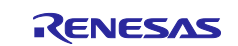

## **RA** family

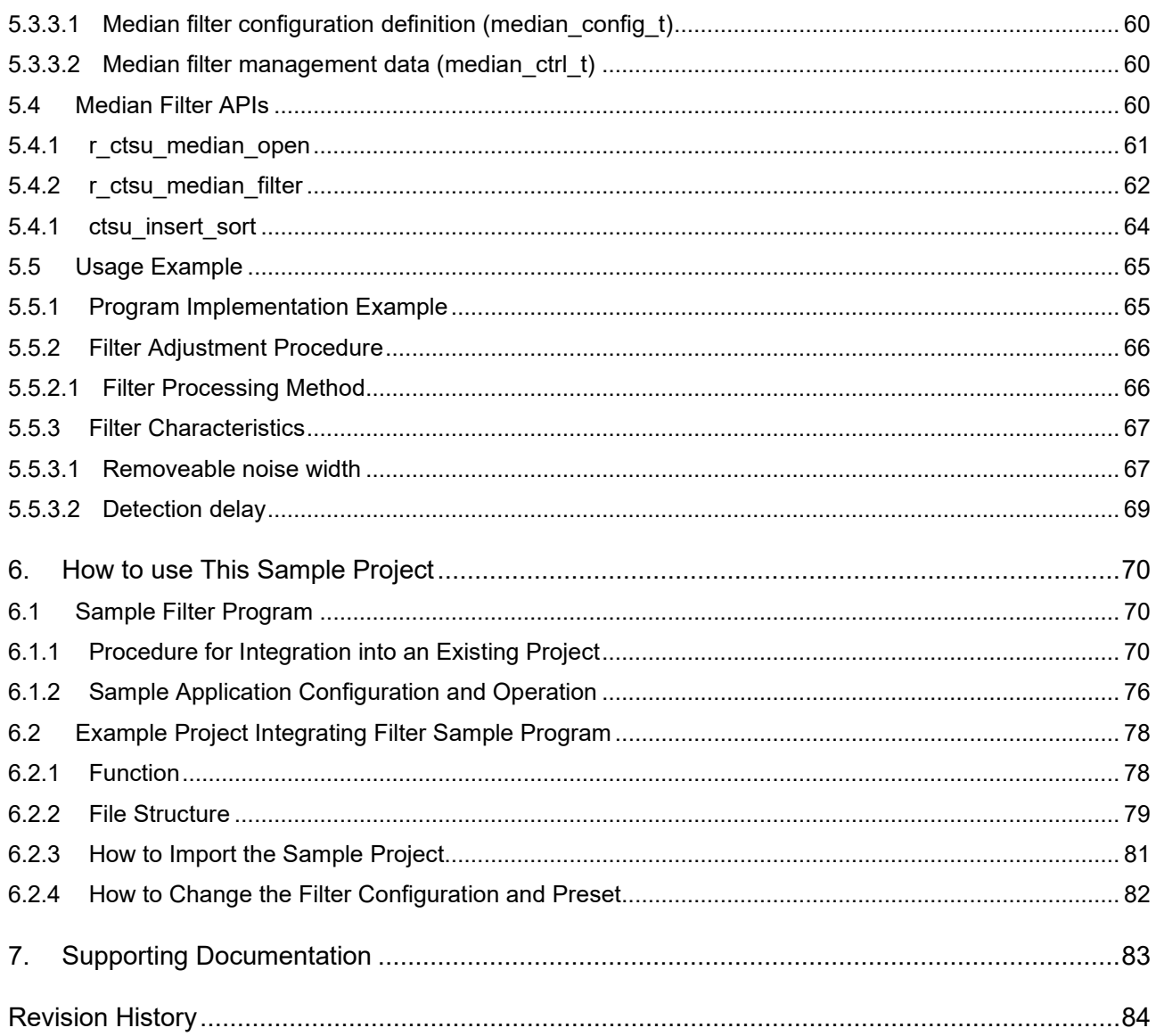

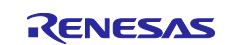

│

### <span id="page-3-0"></span>**1. Overview**

This application note describes the operation of the software filter sample program and how to incorporate it into an existing project.

For more information on software filters, refer to the [Capacitive Sensor MCU Capacitive Touch Noise](https://www.renesas.com/us/en/document/apn/capacitive-sensor-mcu-capacitive-touch-noise-immunity-guide)  [Immunity Guide \(R30AN0426\).](https://www.renesas.com/us/en/document/apn/capacitive-sensor-mcu-capacitive-touch-noise-immunity-guide)

## <span id="page-3-1"></span>**1.1 Folder Structure**

The following shows the folder structure of this sample program.

This sample program consists of a storage folder (Touch\_filter\_sample\_source) for the Capacitive Touch Software Filter Sample Program and a sample project (ra2l1\_rssk\_filter\_sample) which applies the Software Filter Sample Program to RA2L1 Capacitive Touch Evaluation System Example Project (R20AN0595).

The RA2L1 Capacitive Touch Evaluation System Example Project is referred to as Example Project in the following.

an-r01an0427ej0100-capacitive-touch

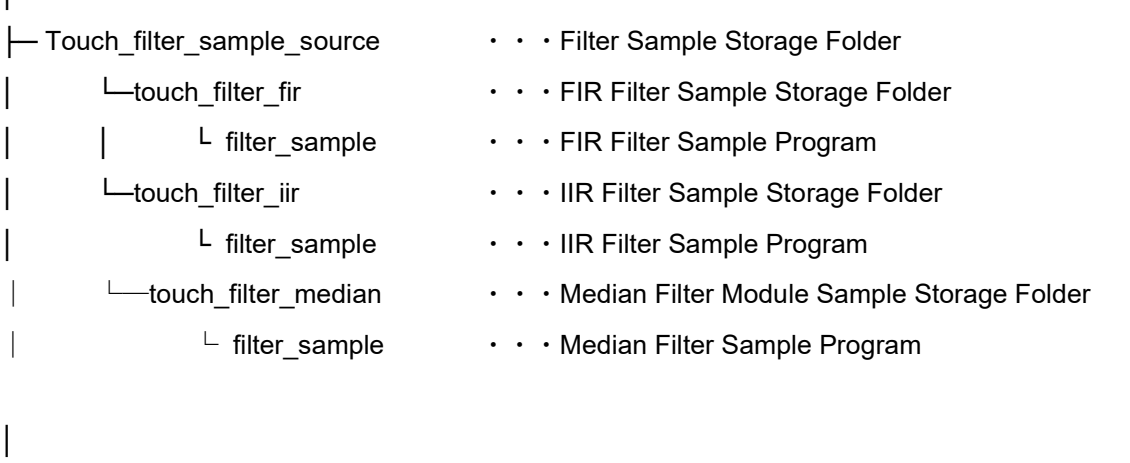

└─ ra2l1\_rssk\_filter\_sample ・・・Sample Project

(RA2L1 Capacitive Touch Evaluation System)

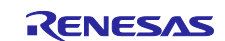

## <span id="page-4-0"></span>**1.2 Operation Confirmation Conditions**

[Table 1.1](#page-4-2) shows the operation confirmation conditions of the sample program in this application note.

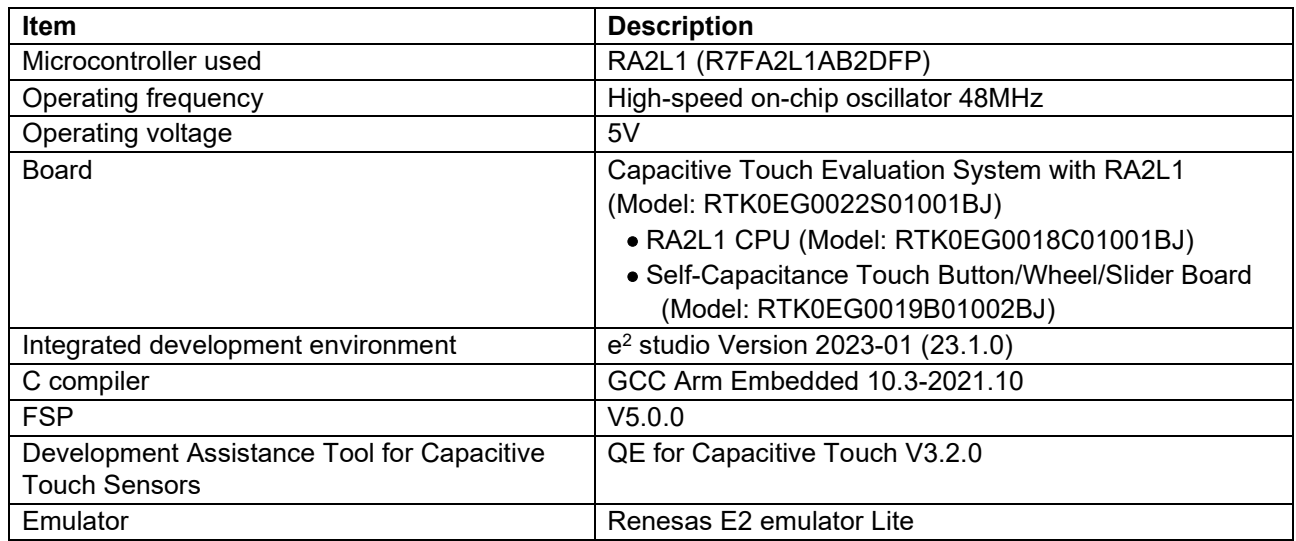

<span id="page-4-2"></span>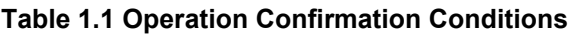

[Figure 1-1](#page-4-3) shows the device connection diagram.

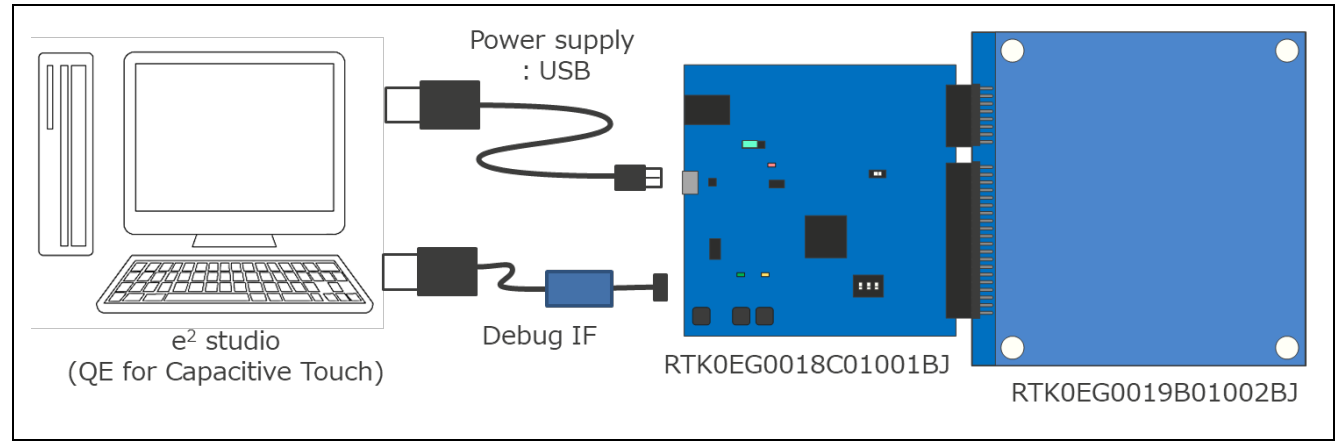

**Figure 1-1 Device Connection Diagram**

## <span id="page-4-3"></span><span id="page-4-1"></span>**1.3 Correspondence Between Sample Code and Application Note**

Please review [Figure 2-1](#page-5-2) [Configuration of Sample Program](#page-5-3) and [Figure 2-2](#page-5-4) [Data Processing Flow of Sample](#page-5-5)  [Program](#page-5-5) before using this sample project.

Also review [6.1](#page-69-1) [Sample Filter Program](#page-69-1) for details on how to embed the filter module into an existing capacitive touch project and [6.2](#page-77-0) [Example Project Integrating Filter Sample Program](#page-77-0) for details on how to use the Example Project programmed with the filter sample.

Filter specifications and parameter setting methods are described in [2. Software Specifications,](#page-5-0) [3. FIR](#page-29-0)  [Filters,](#page-29-0) [4. IIR Filters,](#page-43-0) and [5. Median Filters.](#page-56-0)

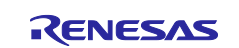

## <span id="page-5-0"></span>**2. Software Specifications**

This sample program operates as a software filter by applying a filter API to the data acquired by Touch API and CTSU API. Manage the software filters you use in the filter configuration definition. The filter configuration described in the sample program consists of Filter A (FIR filter), Filter B (IIR filter), and Filter C (Median filter), but multiple software filters can also be used. When multiple software filters are used, the application order is the order in which the filter configuration definitions are defined.

## <span id="page-5-1"></span>**2.1 Software Configuration Diagram**

[Figure 2-1](#page-5-2) shows the configuration of this sample program.

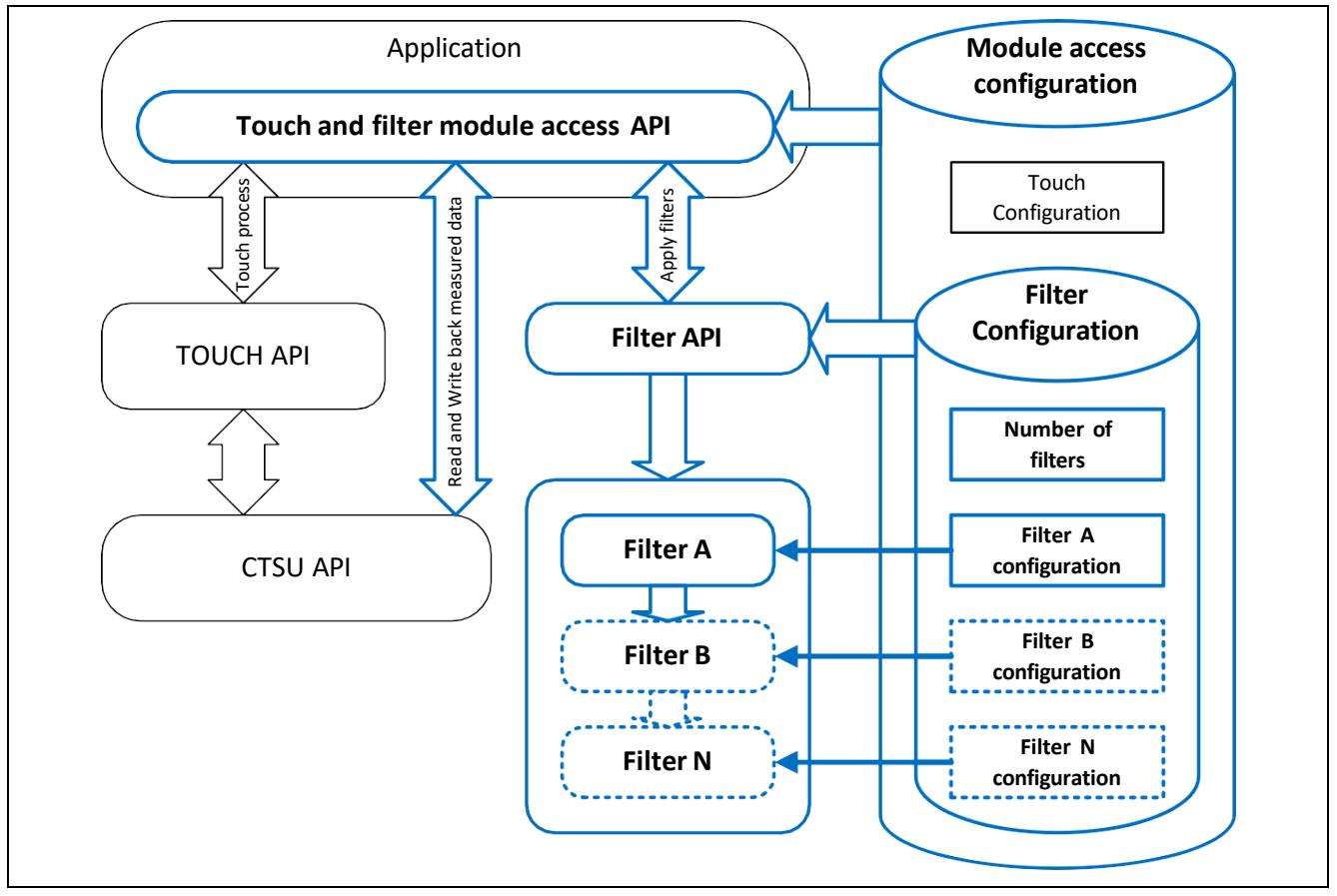

<span id="page-5-3"></span>**Figure 2-1 Configuration of Sample Program**

<span id="page-5-2"></span>[Figure 2-2](#page-5-4) shows the flow of data processing for this sample program.

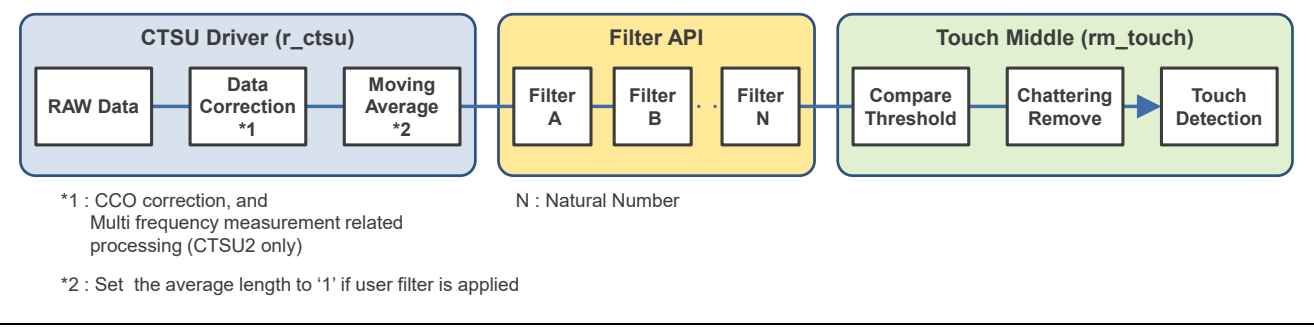

<span id="page-5-5"></span><span id="page-5-4"></span>**Figure 2-2 Data Processing Flow of Sample Program**

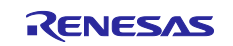

[Table 2.1](#page-6-0) lists the components and versions. Refer to FSP Configuration for component settings.

### <span id="page-6-0"></span>**Table 2.1 List of Components**

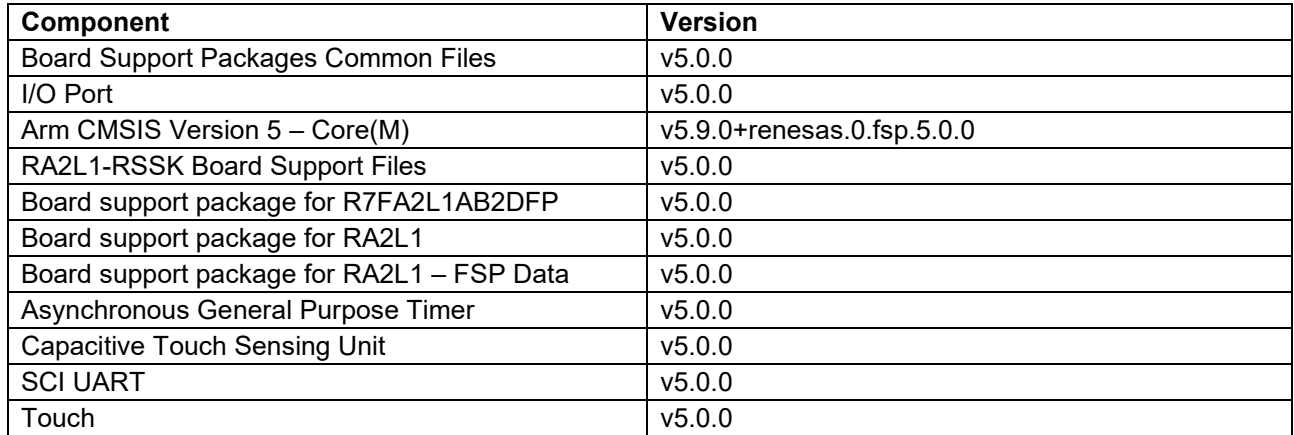

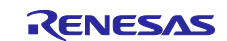

## <span id="page-7-0"></span>**2.2 File Structures**

The following tree shows the file structure for the sample code.

#### ra2l1\_rssk\_filter\_sample

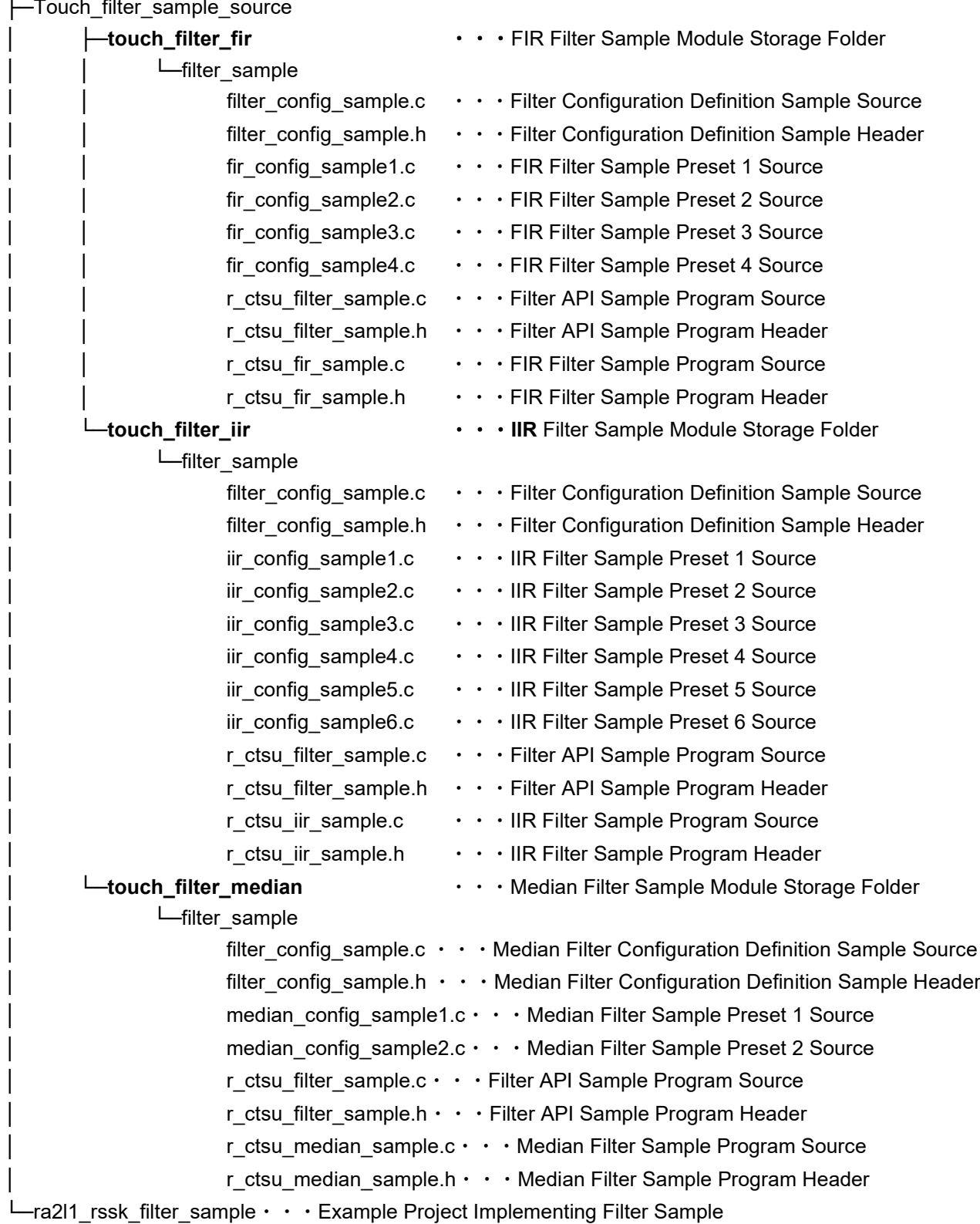

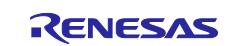

## <span id="page-8-0"></span>**2.3 Data List for Filter Configuration Definition**

This section describes the constants, global variables, and structures that are provided in the software filter sample program for defining the filter configuration.

### <span id="page-8-1"></span>**2.3.1 Constants**

[Table 2.2](#page-8-2) lists the constants.

#### <span id="page-8-2"></span>**Table 2.2 Constants for Filter Configuration Definitions**

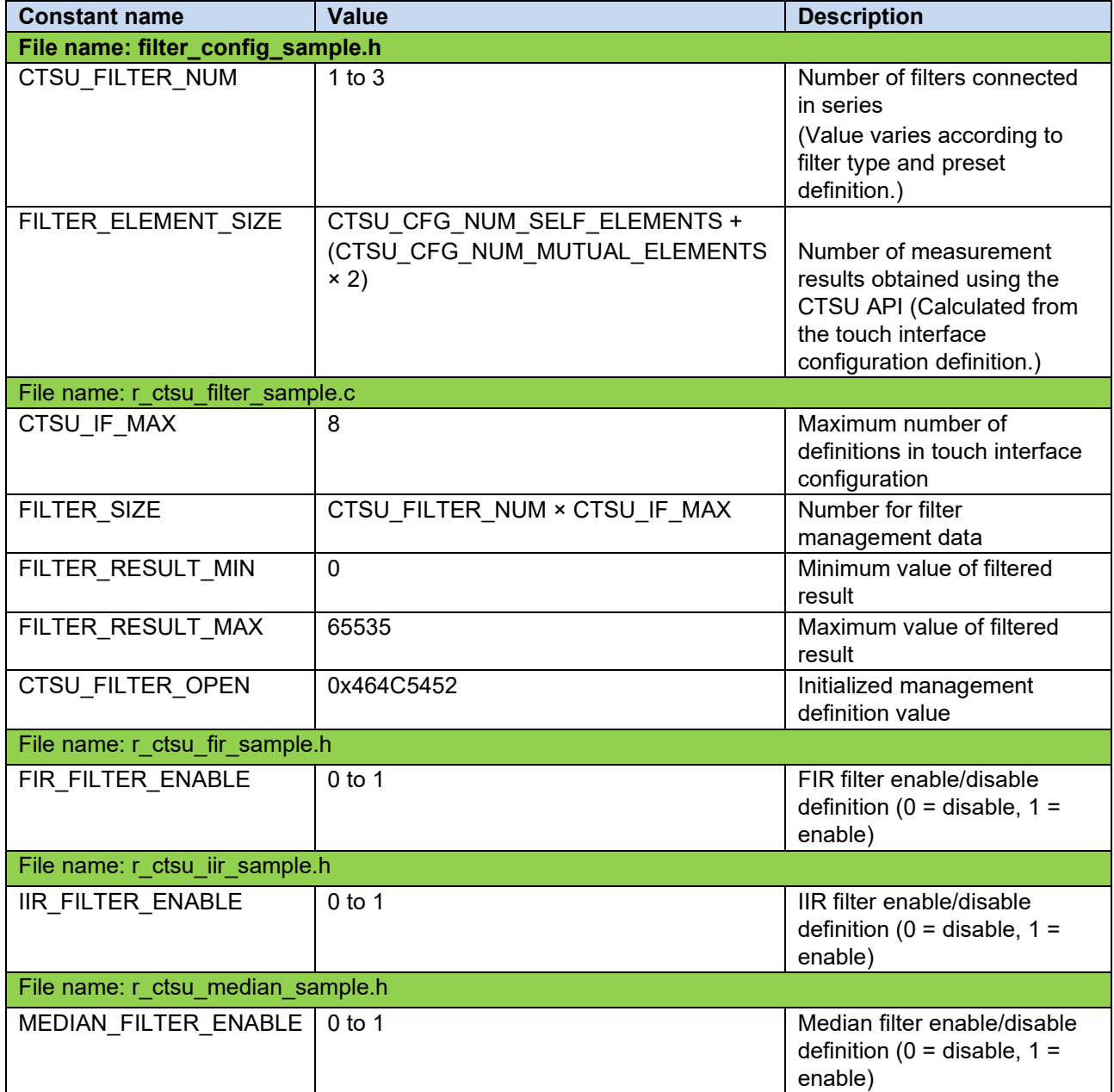

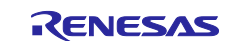

### <span id="page-9-0"></span>**2.3.2 Enumeration[s](#page-9-3)**

[Table 2.3](#page-9-4) lists the enumerations for filter\_type\_t.

#### <span id="page-9-4"></span>**Table 2.3 filter\_type\_t**

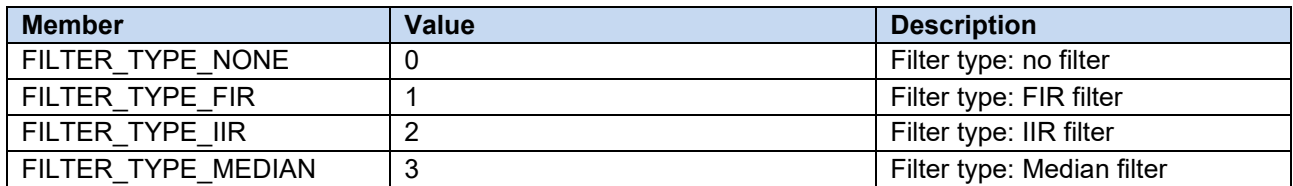

#### <span id="page-9-1"></span>**2.3.3 Global Variable[s](#page-9-3)**

<span id="page-9-3"></span>[Table](#page-9-3) 2.4 lists the global variables.

#### **Table 2.4 Global Variables for Filter Configuration Definitions**

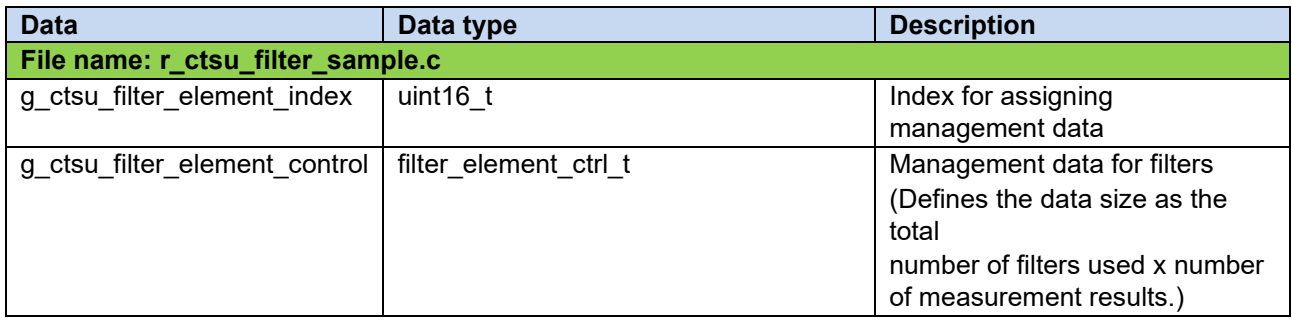

### <span id="page-9-2"></span>**2.3.4 Structures**

This section describes the structures used for API access in qe\_touch\_sample.c and the number and types of filters defined in filter\_config\_sample.c

#### **Table 2.5 Filter Structure Definitions**

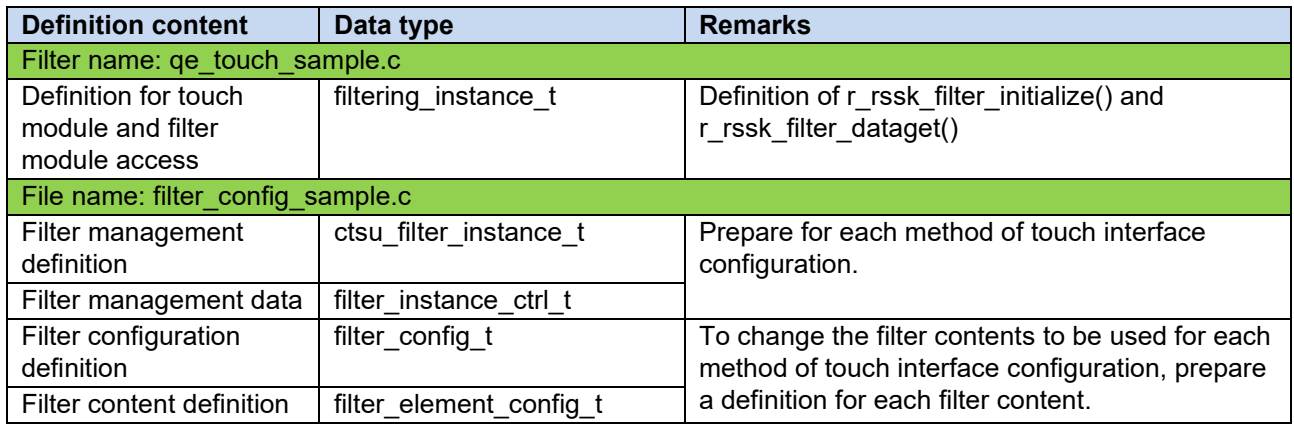

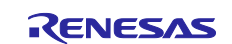

#### <span id="page-10-0"></span>**2.3.4.1 Definition for touch module and filter module access (filtering\_instance\_t)**

#### **Table 2.6 Structures for Defining Touch Module and Filter Module Access (filtering\_instance\_t)**

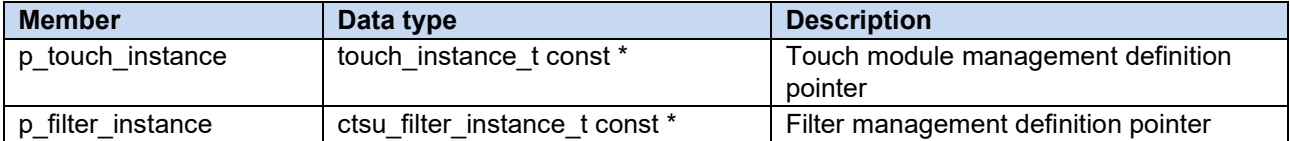

• Example description of structures for defining touch module and filter module access (filtering\_instance\_t) filtering instance t g qe filtering instance config[] = { {

```
.p_touch_instance = \&q\,q qe_touch_instance_config01,
   .p_filter_instance = \&g ctsu_filter_instance01,
 },
};
```
#### <span id="page-10-1"></span>**2.3.4.2 Filter management definition (ctsu\_filter\_instance\_t)**

#### **Table 2.7 Structures for Defining Filter Management (ctsu\_filter\_instance\_t)**

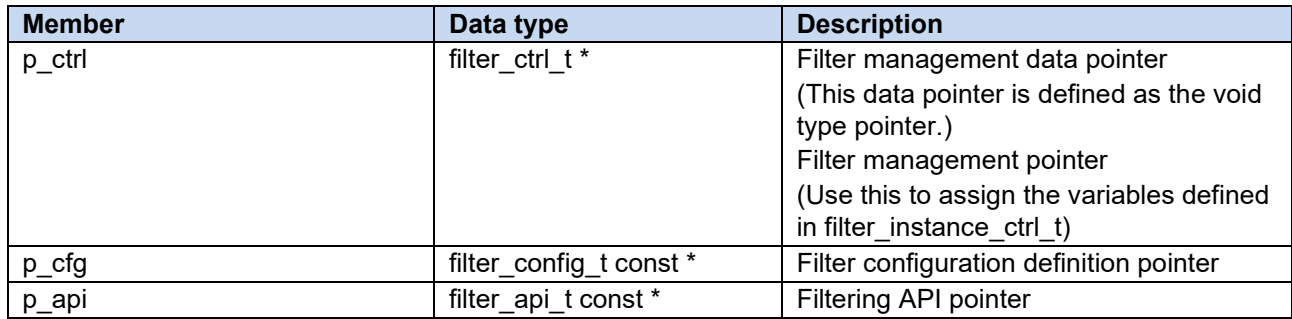

#### • Description example of filter management definition (ctsu\_filter\_instance\_t)

```
filter instance ctrl t g ctsu filter control01;
const ctsu filter instance t g ctsu filter instance01 =
{ 
 .p_ctrl = &g_ctsu_filter_control01,
 .p cfg = \&g ctsu filter config,
 .p_api = \&g filter on ctsu,
};
```
Define the management data and filter configuration to be used for each method of touch interface configuration.

### <span id="page-10-2"></span>**2.3.4.3 Filter management data (filter\_instance\_ctrl\_t)**

**Table 2.8 Structures for Filter Management Data (filter\_instance\_ctrl\_t)**

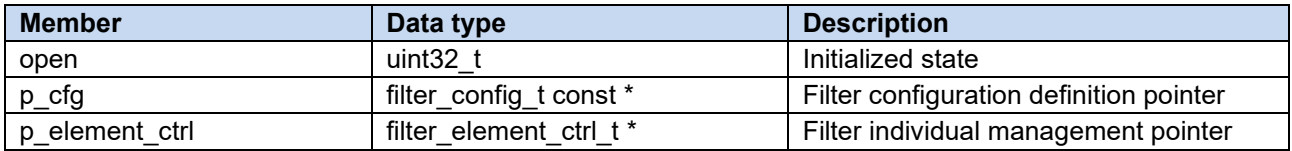

### <span id="page-10-3"></span>**2.3.4.4 Filter individual management data (filter\_element\_ctrl\_t)**

#### **Table 2.9 Structures for Filter Individual Management Data (filter\_element\_ctrl\_t)**

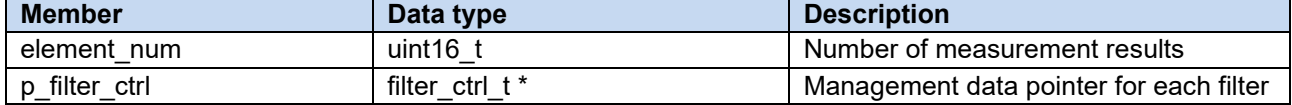

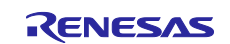

### <span id="page-11-0"></span>**2.3.4.5 Filter configuration definition (filter\_config\_t)**

#### **Table 2.10 Structures for Defining Filter Configuration (filter\_config\_t)**

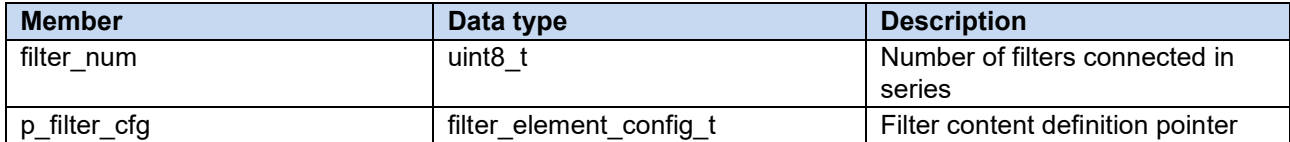

• Description example of filter configuration definition (filter\_config\_t) Defines the number and type of filters for each filter pattern to be applied.

```
const filter config t g ctsu filter config =
{ 
 .filter num = CTSU FILTER NUM,
 .p_filter_cfg = g_ctsu_filter_element_config,
};
```
#### <span id="page-11-1"></span>**2.3.4.6 Filter content definition (filter\_element\_config\_t)**

#### **Table 2.11 Structures for Defining Filter Content (filter\_element\_config\_t)**

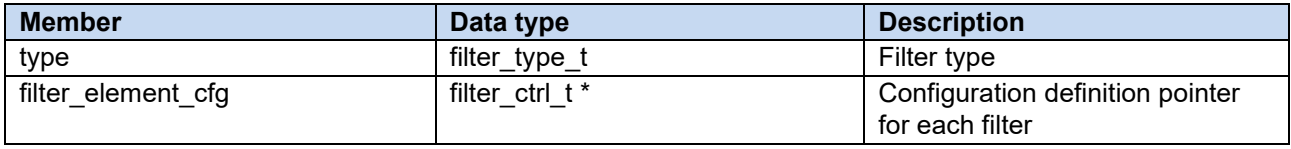

• Description example of filter content definition (filter\_element\_config\_t)

```
•
 const filter_element_config_t g_ctsu_filter_element_config[] = 
 { 
    { 
 \tt type = FILTER_TYPE_FIR, \angle they will be applied.
    . filter element cfg = \&fir cfg01,
   },
 };
                                         Define the filter types to be used in the order in which
```
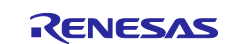

## <span id="page-12-0"></span>**2.4 Software Filter APIs**

[Table 2.12](#page-12-1) shows the software filter APIs implemented in this sample program.

#### <span id="page-12-1"></span>**Table 2.12 Filter Initialization APIs**

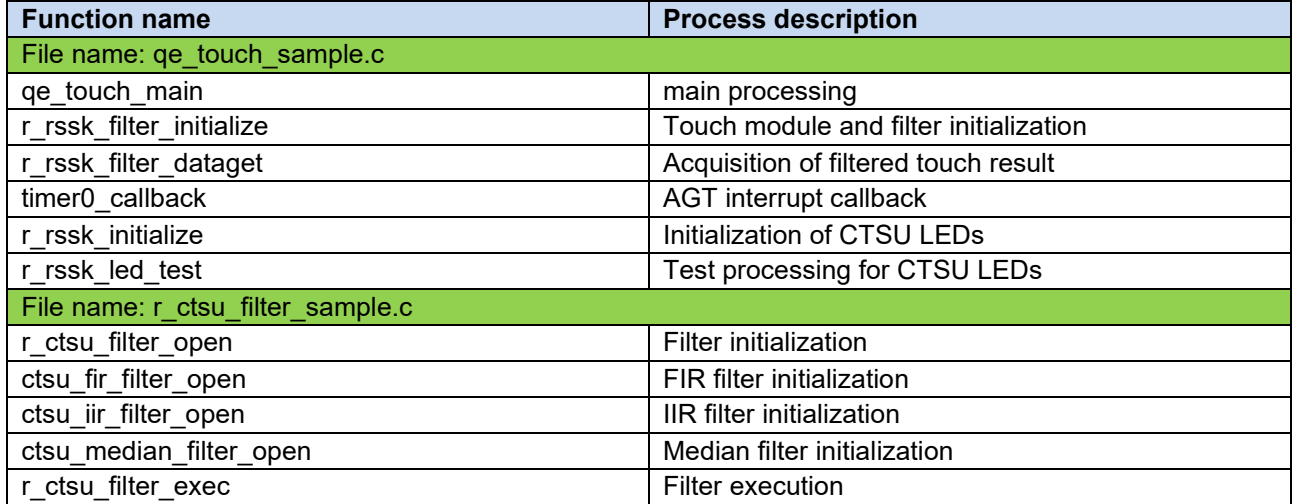

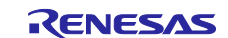

#### <span id="page-13-0"></span>**2.4.1 r\_rssk\_filter\_initialize**

This function initializes the touch module and software filter. Make sure to implement this function before using any other touch module or software filter API functions. This function must be implemented for each touch interface.

#### Format

fsp\_err\_t r\_rssk\_filter\_initialize (filtering\_instance\_t \* const p\_ctrl);

#### Parameters

p\_ctrl

Dynamic software and filter management definition pointer

#### ReturnValues

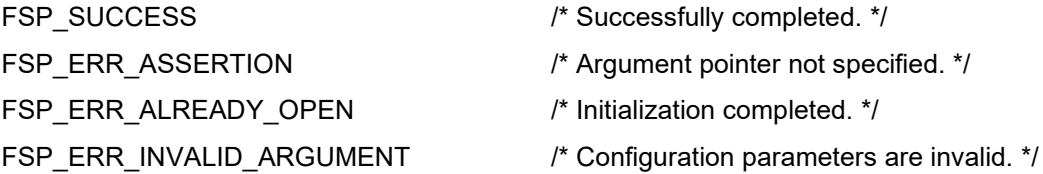

#### **Properties**

Protype is declared in qe\_touch\_sample.c.

#### **Description**

This function calls RM\_TOUCH\_Open() and r\_ctsu\_filter\_open() to initialize the touch module and software filter.

#### Example

```
/* Open Touch middleware and filter sample */
err = r rssk filter initialize(&q qe filtering instance config[0]);
if (FSP SUCCESS != err){
 while (true) {}
}
```
#### Special Notes:

This function is intended to be used in place of the RM\_TOUCH\_Open() call in the QE generated code.

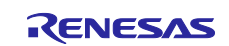

#### <span id="page-14-0"></span>**2.4.2 r\_rssk\_filter\_dataget**

This function applies a software filter to the touch measurement result and acquires the filtered touch state.

Format

fsp\_err\_t r\_rssk\_filter\_dataget (filtering\_instance\_t \* const p\_ctrl, uint64\_t \* p\_button\_status, uint16\_t \* p\_slider\_position, uint16\_t \* p\_wheel\_position);

#### **Parameters**

#### p\_ctrl

Touch middleware and filter management definition pointer

#### p\_button\_status

Button status storage buffer pointer

p\_sliderbutton\_status

Slider position storage buffer pointer

p\_button\_status

Wheel position storage buffer pointer

#### ReturnValues

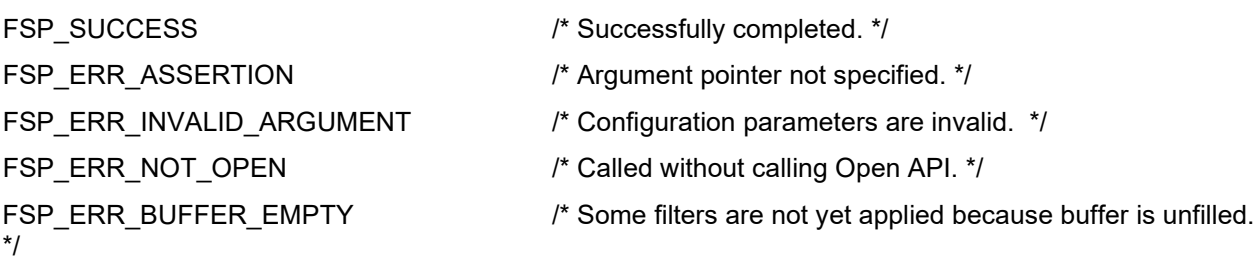

#### **Properties**

Protype is declared in qe\_touch\_sample.c.

#### **Description**

This function calls R\_CTSU\_DataGet(), r\_ctsu\_filter\_exec(), and R\_CTSU\_DataInsert() to apply the software filter on the measured value. If the filter is successfully applied, the function calls RM\_TOUCH\_DataGet() to determine touch and detect position.

#### Example

```
/* Use filter sample software */
 err = 
r_rssk_filter_dataget(&g_qe_filtering_instance_config[0], &button_status, NULL,
NULL);
 if (FSP_SUCCESS == err)
 {
   /* TODO: Add your own code here. */
 }
```
Special Notes:

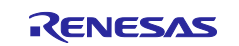

This function is intended to be used in place of the RM\_TOUCH\_DataGet() call in the QE generated code.

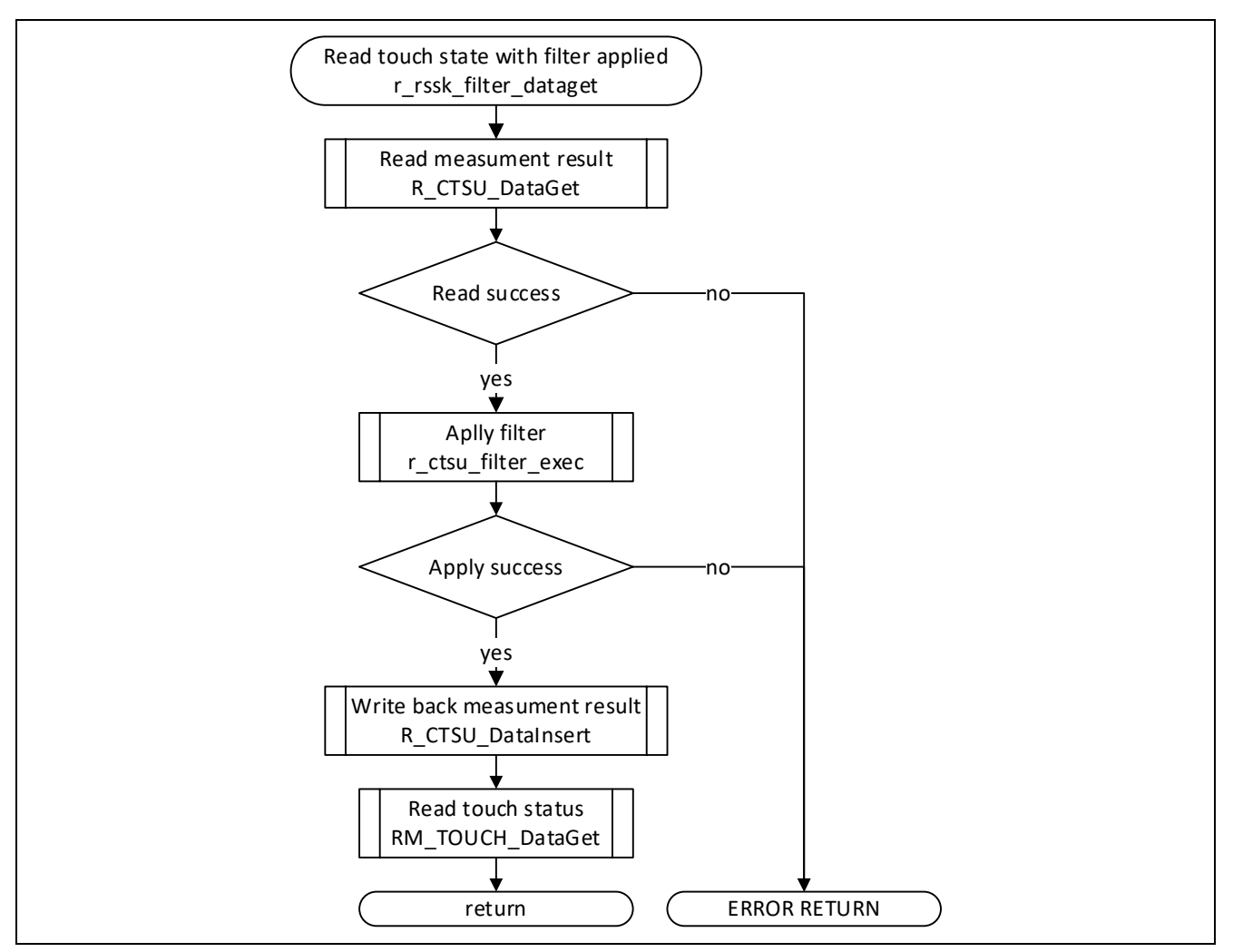

**Figure 2-3 Filtered Touch Result Acquisition API Flowchart**

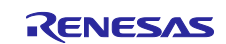

#### <span id="page-16-0"></span>**2.4.3 r\_ctsu\_filter\_open**

This function initializes the software filter. Make sure you implement this function before using any other API functions. You will need to prepare filter management data and configuration definitions for the number of touch interfaces (methods) to be used and implement them function for each touch interface.

#### Format

fsp\_err\_t r\_ctsu\_filter\_open(filter\_ctrl\_t \* const p\_ctrl , filter\_config\_t const \* const p\_cfg , ctsu\_cfg\_t const \* const p\_ctsu\_cfg);

#### Parameters

p\_ctrl

Filter management data pointer

#### p\_cfg

Software filter configuration definition pointer

#### p\_ctsu\_cfg

CTSU driver configuration definition pointer

#### **ReturnValues**

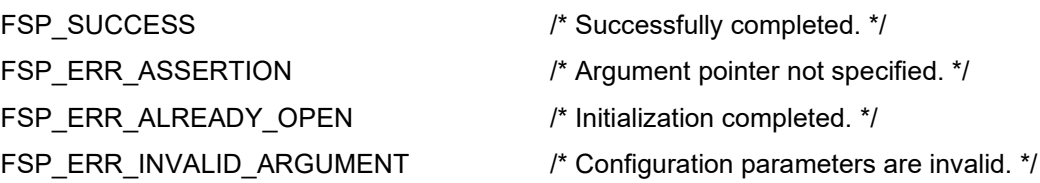

#### **Properties**

Protype is declared in r\_ctsu\_filter\_sample.h.

#### **Description**

This function initializes the filter management data according to arguments p\_cfg and p\_ctsu\_cfg.

#### Example

```
/* Open filter sample software */
 err = r ctsu filter open(g ctsu filter instance01.p ctrl,
g_ctsu_filter_instance01.p_cfg, g_qe_ctsu_instance_config01.p_cfg);
 if (FSP_SUCCESS != err)
 {
  while (true) {}
 }
```
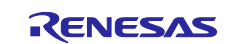

#### Special Notes:

This function references the configuration definition of the CTSU driver to determine how many times it must call the filter initialization API for each filter module. For the self-capacitance measurement mode, the number of calls equals the number of pins. For the mutual capacitance measurement mode, the number calls is "the number of transmitting pins x the number of receiving pins x 2". Refer to the API descriptions below for more details.

- FIR filter initialization API: r\_ctsu\_fir\_open
- IIR filter initialization API: r\_ctsu\_iir\_open
- Median filter initialization API: r\_ctsu\_median\_open

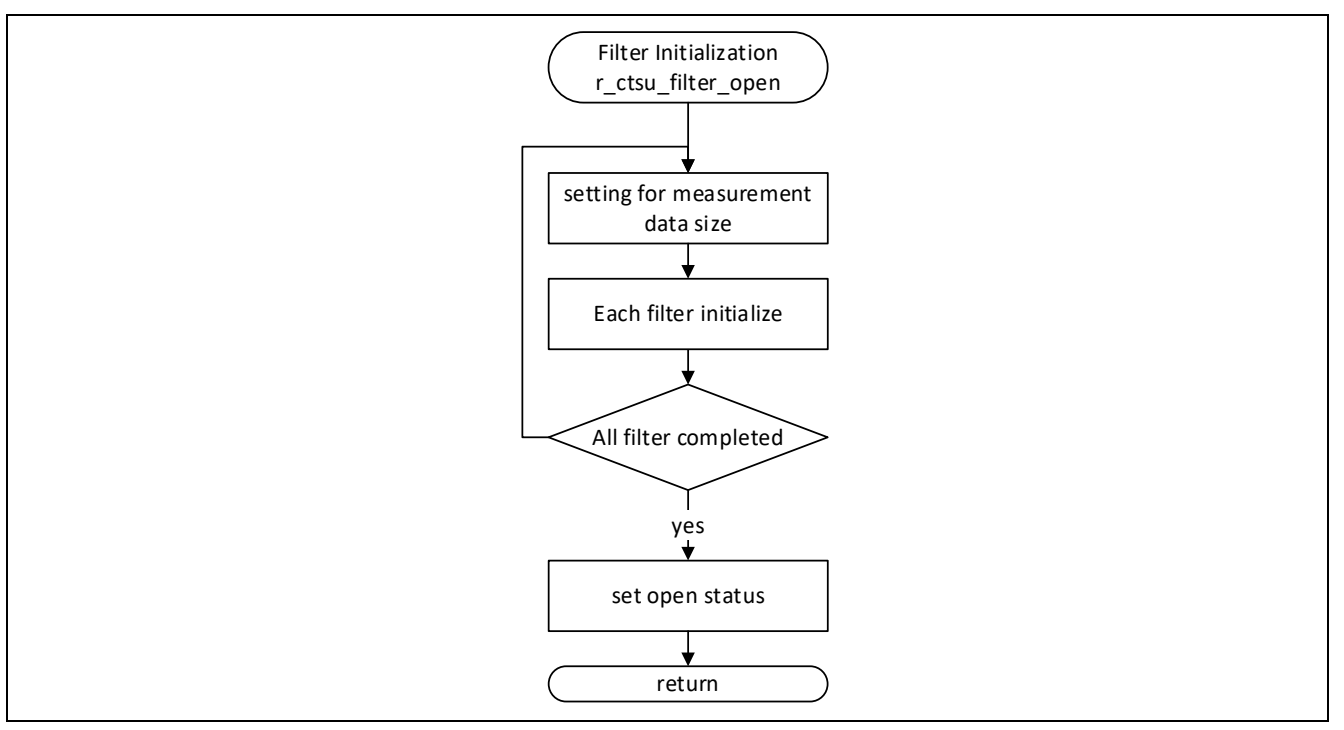

**Figure 2-4 Filter Initialization API Flowchart**

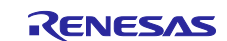

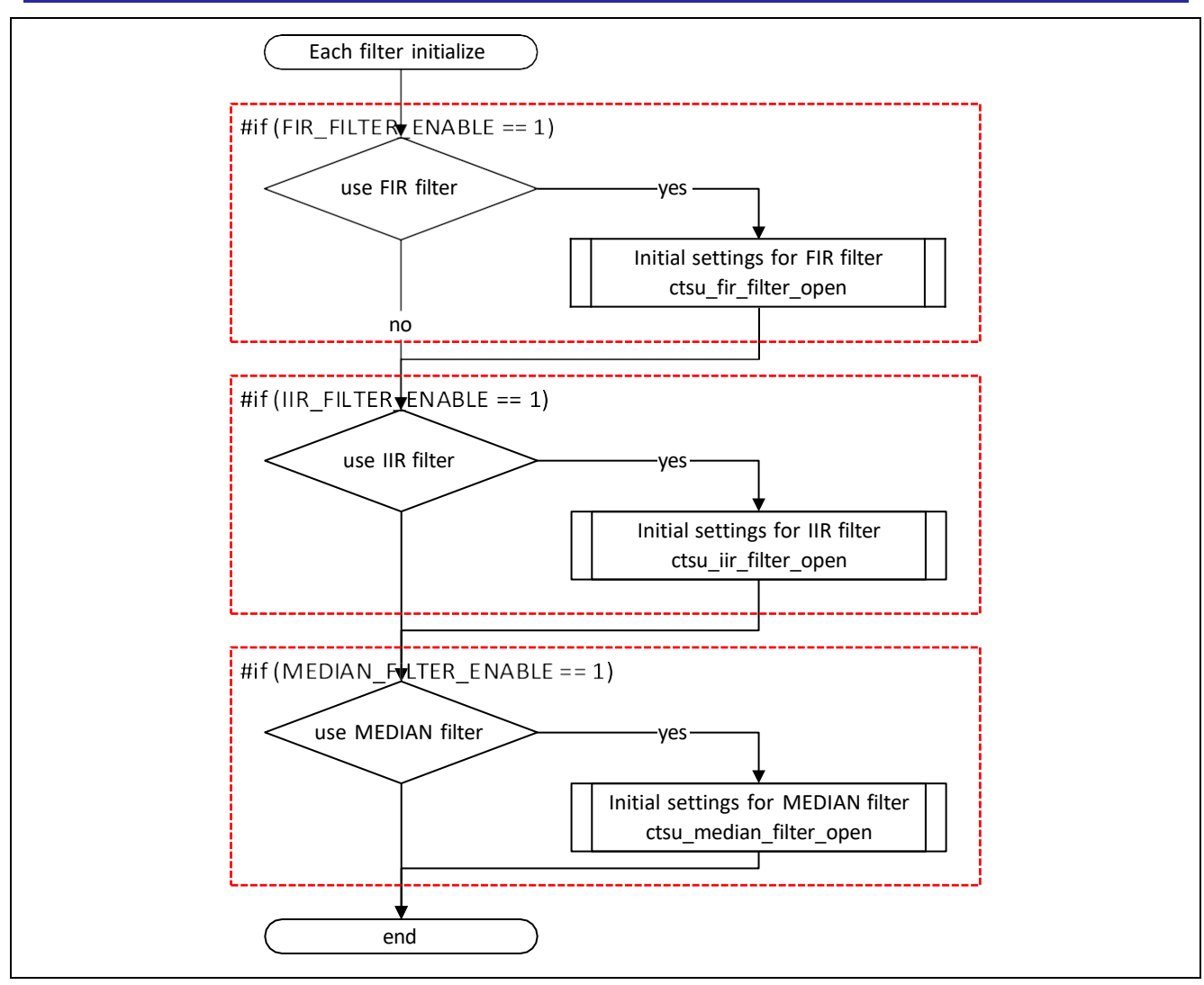

**Figure 2-5 Filter Initialization API: Filter Initialization Processing Flowchart** 

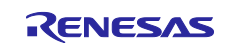

#### <span id="page-19-0"></span>**2.4.4 ctsu\_fir\_filter\_open**

This function is called from r\_ctsu\_filter\_open() when using the FIR filter. This function allocates management data for the FIR filter and calls r\_ctsu\_fir\_open().

#### Format

static fsp\_err\_t ctsu\_fir\_filter\_open (filter\_element\_ctrl\_t \* p\_ctrl, filter\_element\_config\_t \* p\_cfg);

#### **Parameters**

p\_ctrl

Filter individual management data pointer

p\_cfg

FIR filter configuration definition pointer

#### **ReturnValues**

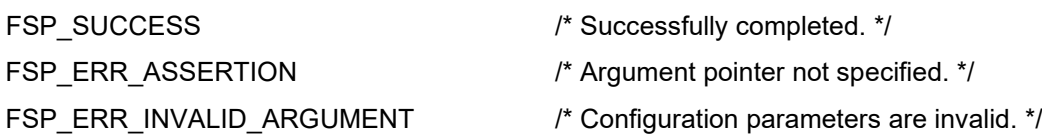

#### **Properties**

Protype is declared in r\_ctsu\_filter\_sample.c.

#### **Description**

This function assigns and initializes the FIR filter management data according to arguments p\_ctrl and p\_cfg.

#### Example

```
if(p_filter_cfgs->type == FILTER_TYPE_FIR)
 {
  ret = ctsu fir filter open(&p_instance_ctrl->p_element_ctrl[filter_id],
p_filter_cfgs->filter_element_cfg);
 }
```
Special Notes:

This function references the number of measurement results initially set in r\_ctsu\_filter\_open(), and calls the filter initialization API for the FIR filter module. Refer to the API description below for more details.

• FIR filter initialization API: r\_ctsu\_fir\_open

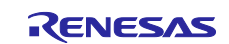

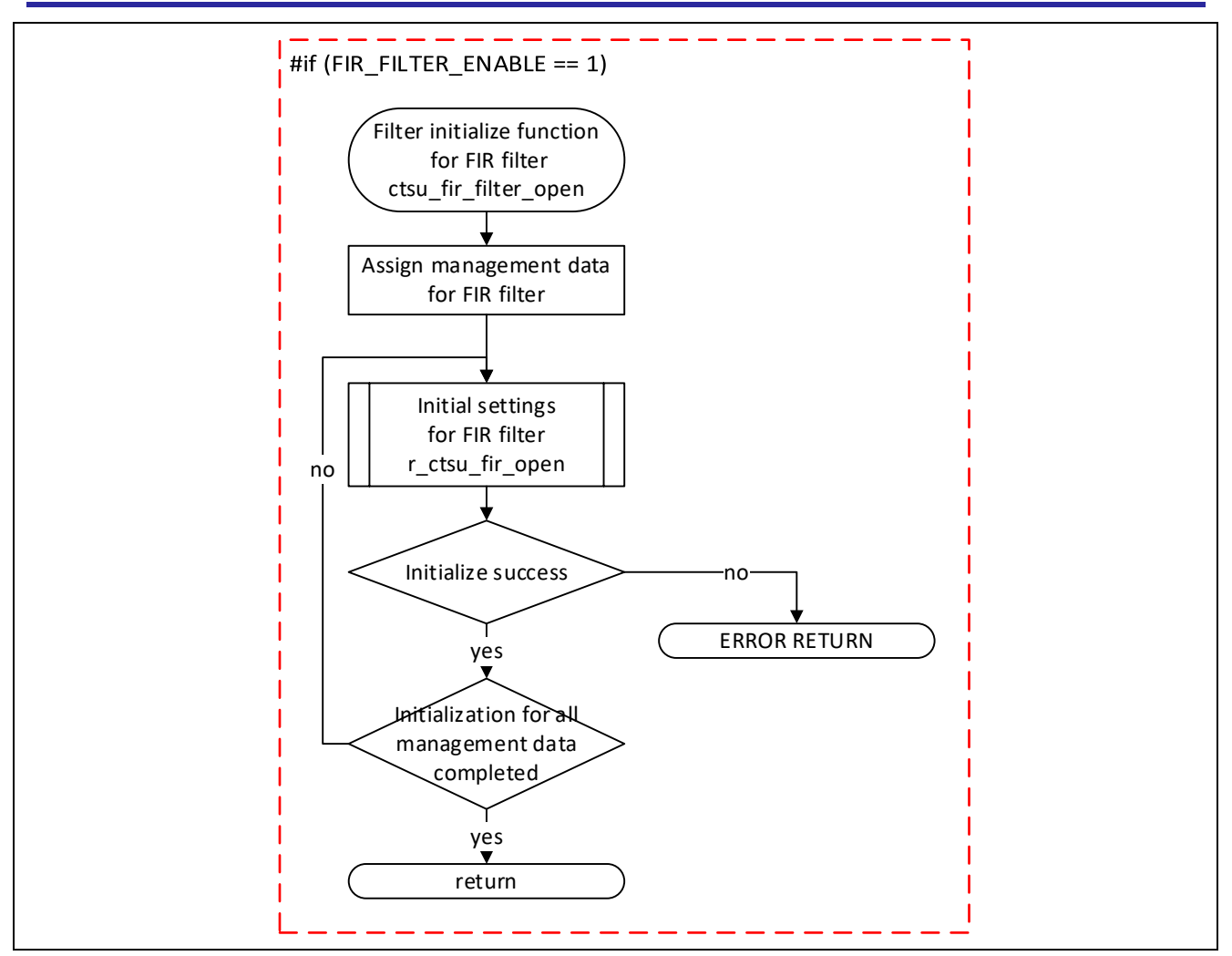

**Figure 2-6 FIR Filter Initialization API Flowchart**

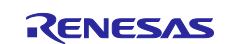

### <span id="page-21-0"></span>**2.4.5 ctsu\_iir\_filter\_open**

This function is called from r\_ctsu\_filter\_open() when using the IIR filter. This function allocates management data for the IIR filter and calls r\_ctsu\_iir\_open().

#### Format

static fsp\_err\_t ctsu\_iir\_filter\_open (filter\_element\_ctrl\_t \* p\_ctrl, filter\_element\_config\_t \* p\_cfg);

#### Parameters

p\_ctrl

Filter individual management data pointer

p\_cfg

IIR filter configuration definition pointer

#### **ReturnValues**

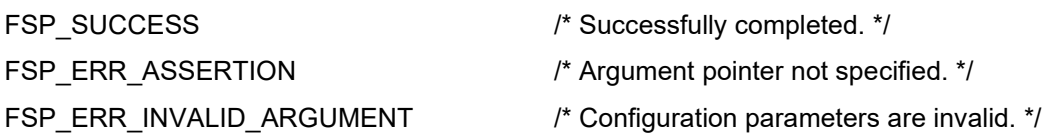

#### **Properties**

Protype is declared in r\_ctsu\_filter\_sample.c.

#### **Description**

This function assigns and initializes the IIR filter management data according to arguments p\_ctrl and p\_cfg.

#### Example

```
if(p_filter_cfgs->type == FILTER_TYPE_IIR)
 {
  ret = ctsu_iir_filter_open(&p_instance_ctrl->p_element_ctrl[filter_id], 
p_filter_cfgs->filter_element_cfg);
 }
```
Special Notes:

This function references the number of measurement results initially set in r\_ctsu\_filter\_open(), and calls the filter initialization API for the IIR filter module. Refer to the API description below for more details.

• IIR filter initialization API: r\_ctsu\_iir\_open

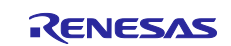

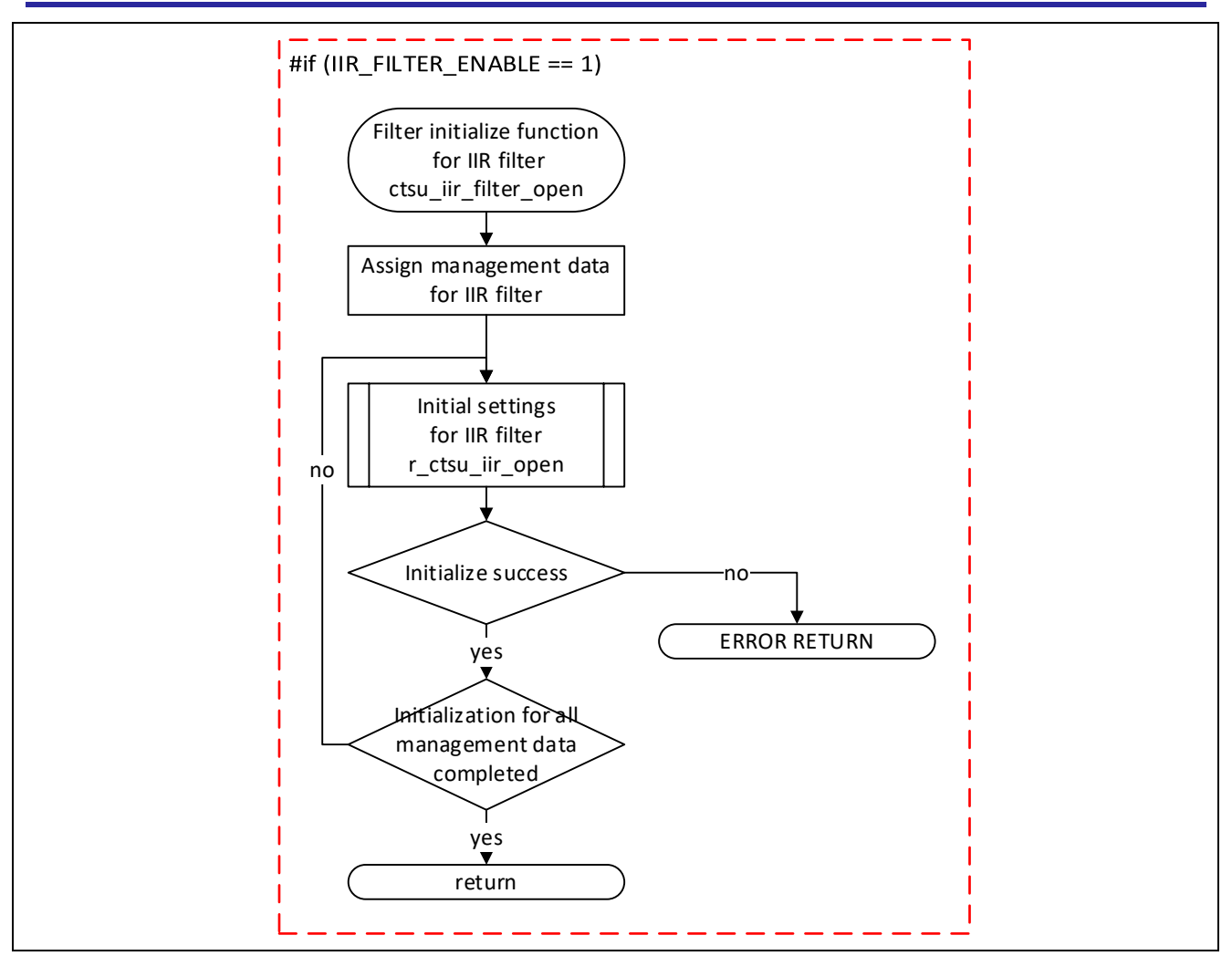

**Figure 2-7 IIR Filter Initialization API Flowchart**

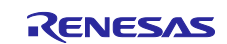

#### <span id="page-23-0"></span>**2.4.6 ctsu\_median\_filter\_open**

This function is called from r\_ctsu\_filter\_open() when using a median filter. The function assigns the management data for the median filter and calls r\_ctsu\_median\_open()

#### Format

static fsp\_err\_t ctsu\_median\_filter\_open (filter\_element\_ctrl\_t \* p\_ctrl, filter\_element\_config\_t \* p\_cfg);

#### Parameters

p\_ctrl

Filter management data pointer

p\_cfg

Median filter configuration definition pointer

#### ReturnValues

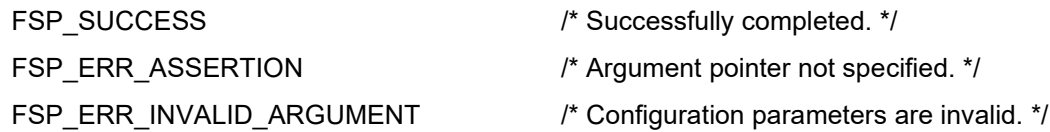

#### **Properties**

Prototype is declared in r\_ctsu\_filter\_sample.c.

#### **Description**

This function assigns and initializes the median filter management data according to arguments p\_ctrl and p\_cfg.

#### Example

```
if(p_filter_cfgs->type == FILTER_TYPE_MEDIAN)
 {
  ret = ctsu median filter open(&p_instance_ctrl->p_element_ctrl[filter_id],
p_filter_cfgs->filter_element_cfg);
 }
```
#### Special Notes:

This function references the number of measurement results initialized in r\_ctsu\_filter\_open() and calls the filter initialization API for the median filter module. Refer to the following API explanations for details.

• Median filter initialization API: r\_ctsu\_median\_open

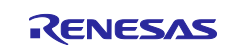

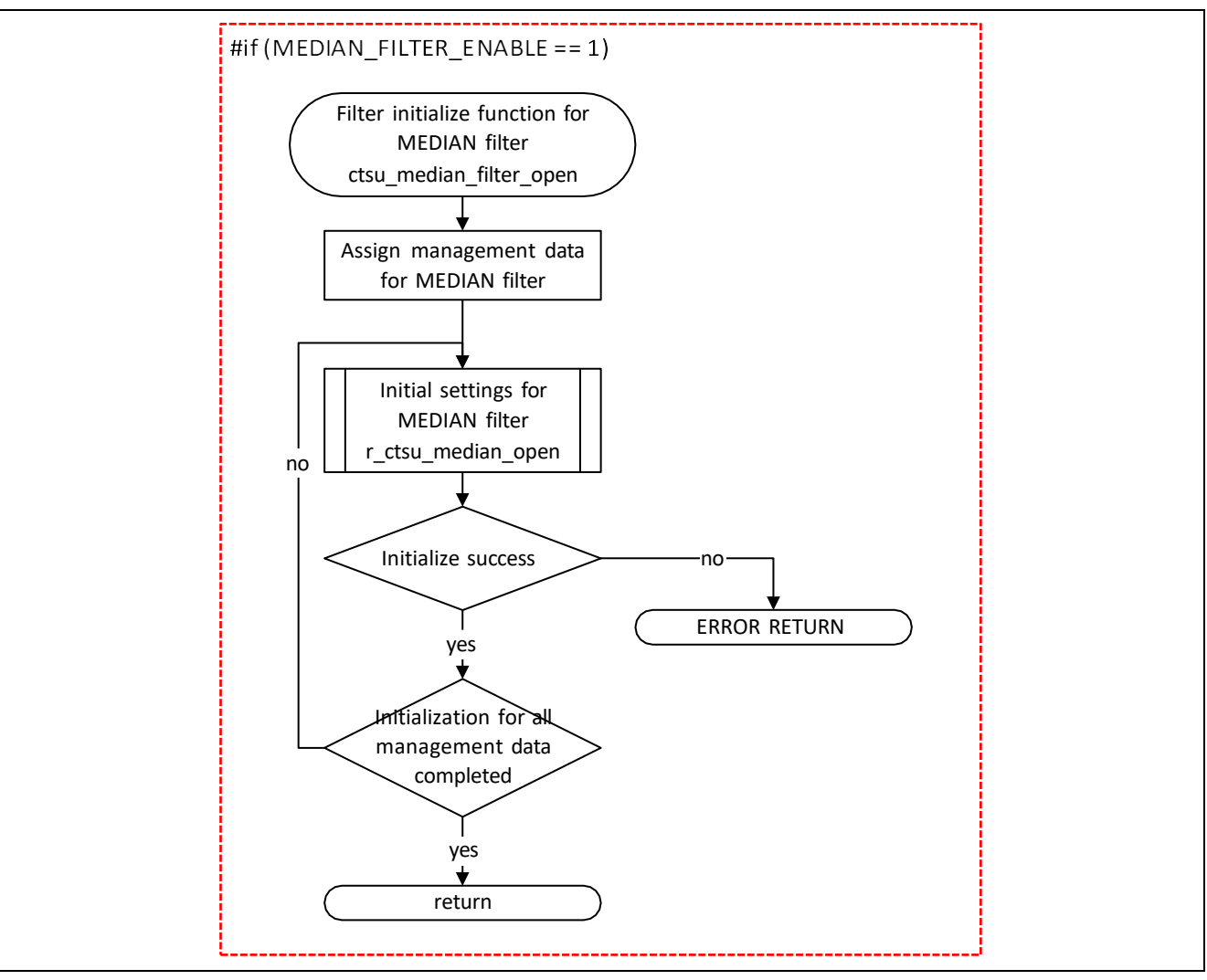

**Figure 2-8 Median Filter Initialization API Flowchart**

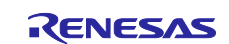

### <span id="page-25-0"></span>**2.4.7 r\_ctsu\_filter\_exec**

This function applies the software filter to the measurement result data.

#### Format

fsp\_err\_t r\_ctsu\_filter\_exec(filter\_ctrl\_t \* const p\_ctrl , uint16\_t \*p\_data);

#### Parameters

p\_ctrl

Filter management data pointer

p\_data

Pointer to input/output data buffer. Applies a filter to the data in the buffer specified by this pointer and overwrites and stores the result after filtering.

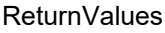

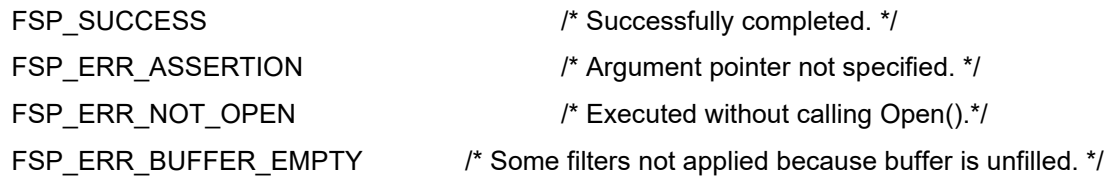

#### **Properties**

Protype is declared in r\_ctsu\_filter\_sample.h.

#### **Description**

This function is used in combination with R\_CTSU\_DataGet() and R\_CTSU\_DataInsert() to apply the filters defined by the filter configuration on the measured touch data.

#### Example

```
/* Use filter sample software */
err = R CTSU DataGet(g qe ctsu instance config01.p ctrl, g filter buffer);
if (FSP_SUCCESS == err)
{
 r_ctsu_filter_exec(g_ctsu_filter_instance01.p_ctrl, g_filter_buffer);
 R CTSU DataInsert(g qe ctsu instance config01.p ctrl, g filter buffer);
}
```
#### Special Notes:

This function calls the filter execution API of each filter module. Refer to the API descriptions below for more details.

- FIR filter initialization API: r\_ctsu\_fir\_filter
- IIR filter initialization API: r\_ctsu\_iir\_filter
- Median filter execution API: r\_ctsu\_median\_filter

This function applies the filter to overwrite the measurement value data specified in the argument.

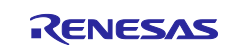

To use the measurement result data for other purposes before filtering, make sure you store the unfiltered data before executing the API.

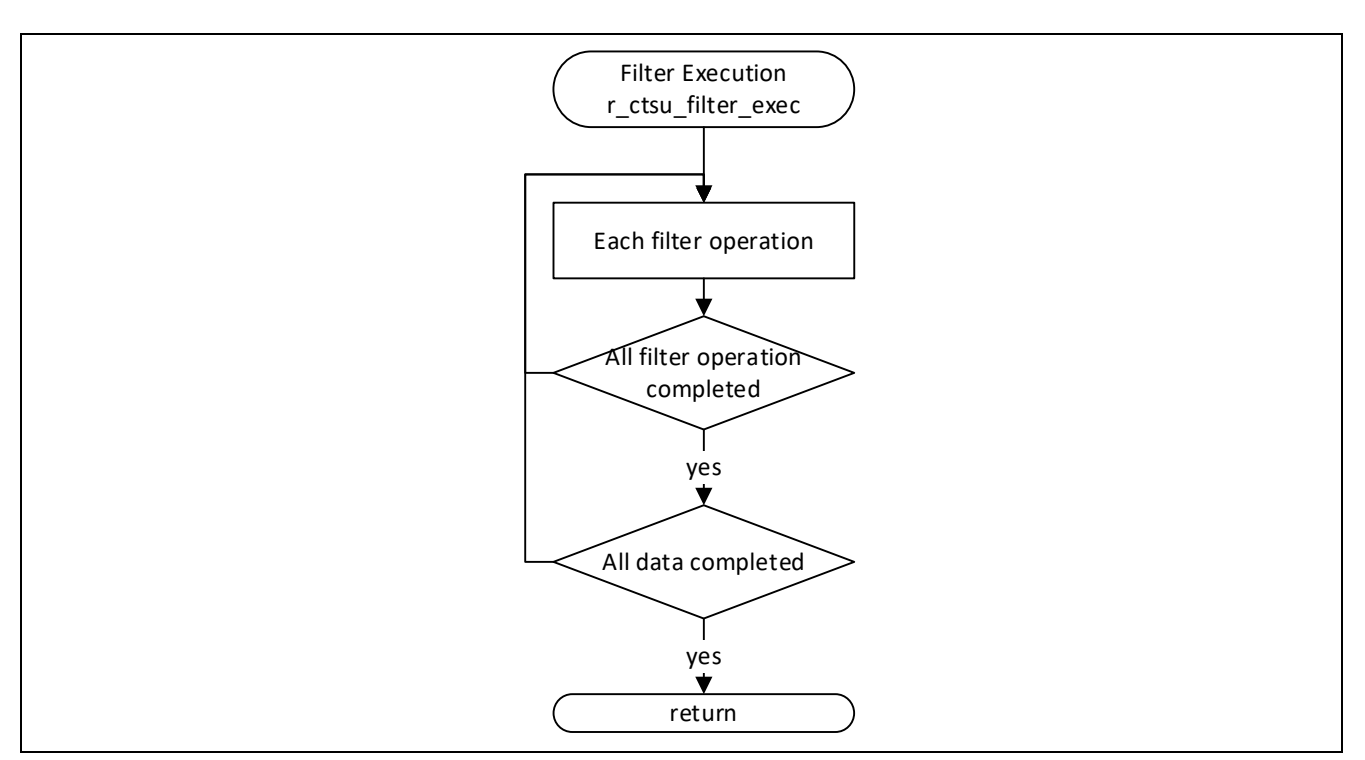

**Figure 2-9 Filter Execution API Flowchart**

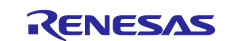

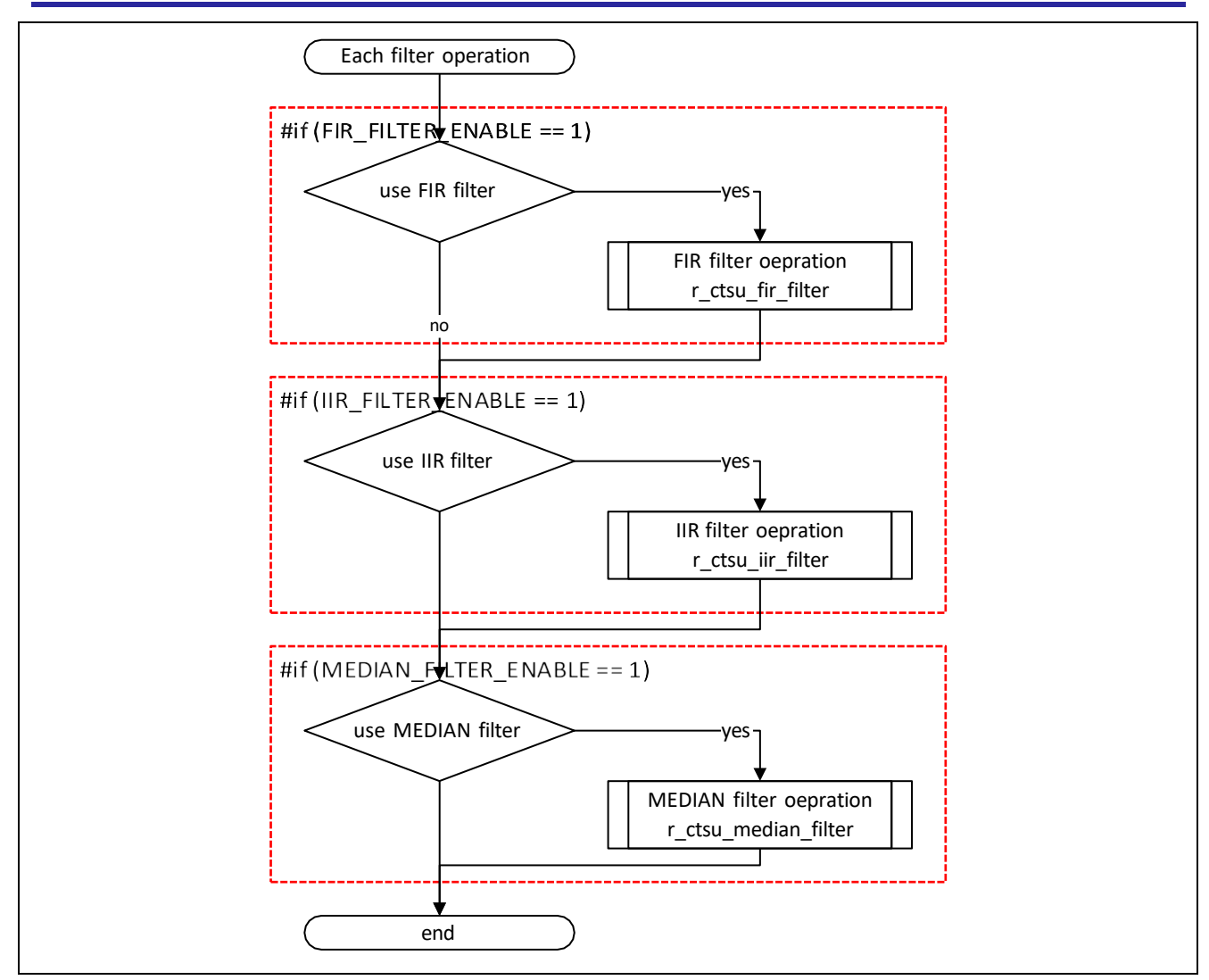

**Figure 2-10 Filter Execution API: Filter Execution Processing Flowchart**

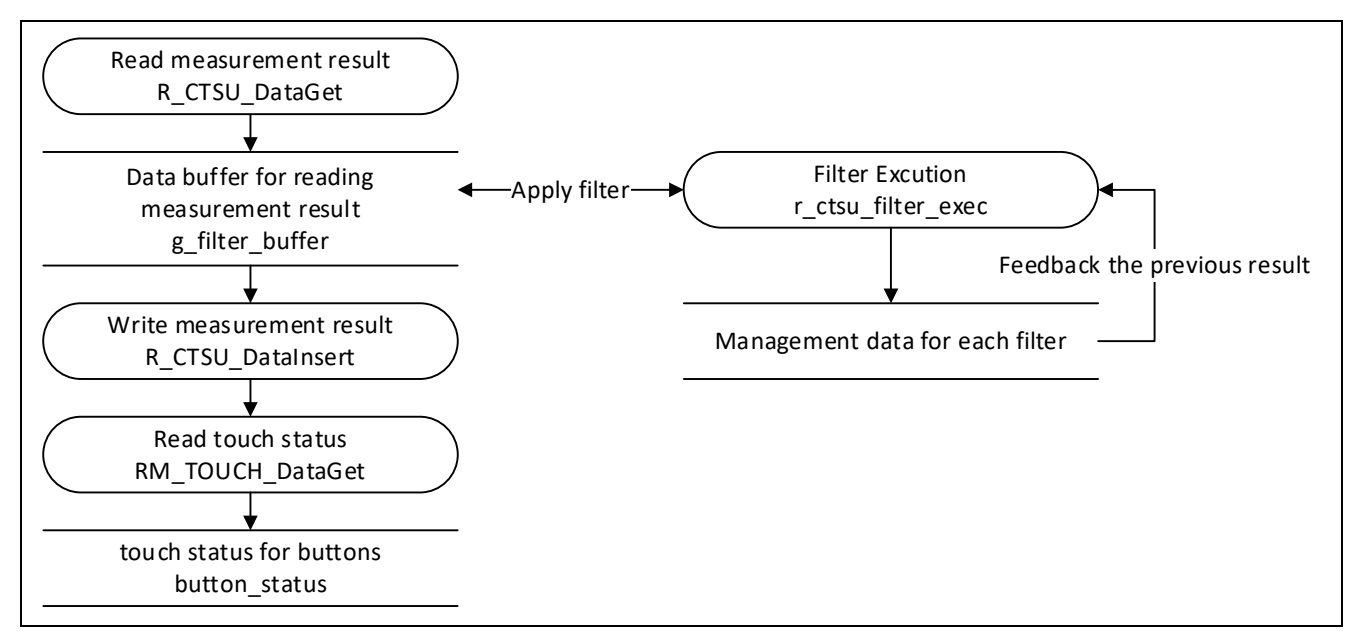

**Figure 2-11 Software Filter Data Flowchart**

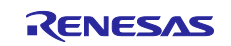

## <span id="page-28-0"></span>**2.5 Size and Execution Time**

[Table 2.13](#page-28-1) and [Table 2.14](#page-28-2) show the data sizes and execution times of filtering for the sample program (three touch interface configurations: Button × 3, Slider × 1, Wheel × 1, and with shielded pins).

#### <span id="page-28-1"></span>**Table 2.13 Filter Processing Data Size and Differences**

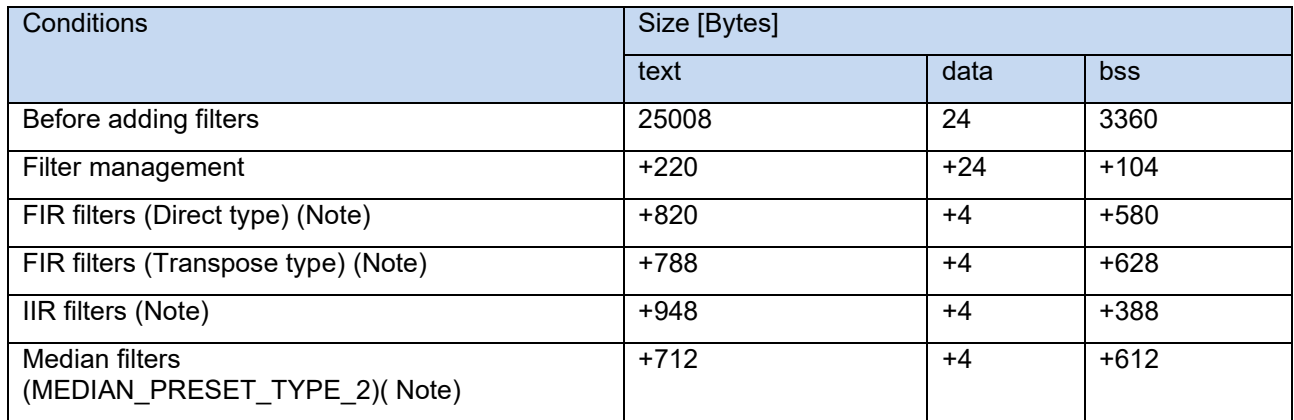

Note: This varies depending on the order of filters.

The values shown reflect values when the maximum order is defined.

#### <span id="page-28-2"></span>**Table 2.14 Filter Processing Execution Time**

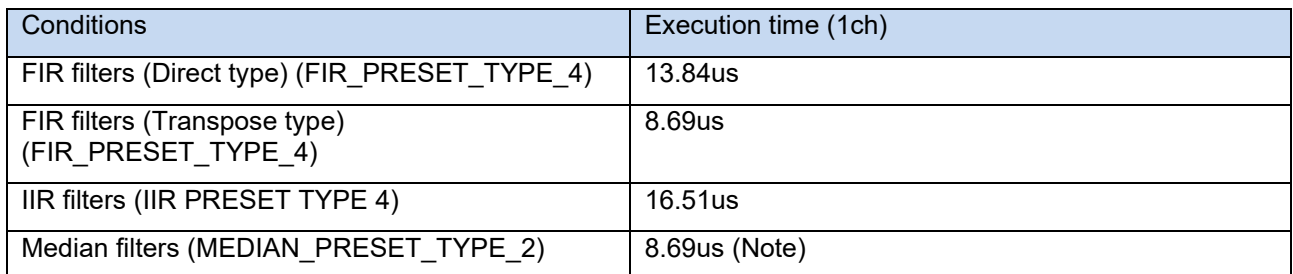

Note: The execution time shown reflects the self-capacitance method. In the mutual-capacitance method, the execution time is approximately doubled because two measurements are taken per measurement.

Note: The time noted is the average execution time. The median filter execution time can vary by 5 times the average.

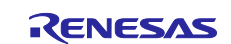

## <span id="page-29-0"></span>**3. FIR Filters**

FIR (Finite Impulse Response) filters are regularly used to reduce random and periodic noise.

For more information, refer to ["Capacitive Sensor MCU Capacitive Touch Noise Immunity Guide](https://www.renesas.com/us/en/document/apn/capacitive-sensor-mcu-capacitive-touch-noise-immunity-guide)  [\(R30AN0426\).](https://www.renesas.com/us/en/document/apn/capacitive-sensor-mcu-capacitive-touch-noise-immunity-guide)

## <span id="page-29-1"></span>**3.1 Specifications**

The calculation formulas for FIR filters are shown below.

$$
(n)=\sum_{m=0}^M h(m)*x(n-m)
$$

n indicates the sample index,  $h(m)$  indicates the coefficient,  $x(n - m)$  indicates the input data of the m sample delay, and  $y(n)$  indicates the output data.

[Table 3.1](#page-29-3) shows the specifications of the sample program's FIR filters.

<span id="page-29-3"></span>**Table 3.1 FIR Filters Specifications**

| <b>Item</b>                 | <b>Specifications</b>         | <b>Remarks</b>                                      |
|-----------------------------|-------------------------------|-----------------------------------------------------|
| Input data type             | Unsigned 32-bit integer type  |                                                     |
| Output data type            | Unsigned 32-bit integer type  |                                                     |
| Coefficient data type       | Signed 15-bit fixed point     | Internal operations are signed 32-bit<br>decimal    |
|                             |                               | (Integer part 17-bit, decimal part 14-<br>bit)      |
| Maximum coefficient         | 8                             | The number of taps is indicated by<br>"order $+1$ " |
| Filter processing method    | Direct type                   | Can be switched by conditional                      |
|                             | Transpose type                | compilation (Refer to chapter 3.5.1)                |
| Output results up to filter | Output Zero                   | Filter stabilization time is number of              |
| stabilization time          | Returns operation results     | taps (order $+1$ ) x number of samples              |
|                             | during stabilization time and |                                                     |
|                             | buffer unfilled response      |                                                     |

Note: Coefficient: A set of constants to be applied to the constant multipliers that make up FIR filters. Order: Number of elements in the coefficient.

Number of taps: Number of orders including zero order. (Indicates the order + 1 value)

## <span id="page-29-2"></span>**3.2 How to Use the Filter in This Sample Program**

This sample program allows you to specify filtering methods and filter characteristics by conditional compilation.

[Table 3.2](#page-29-4) shows how to specify FIR filtering.

Direct type processing uses a smaller data size, and transpose type processing requires a shorter processing time.

For details on the data size and processing time, see [Table 2.13](#page-28-1) and [Table 2.13.](#page-28-1)

#### <span id="page-29-4"></span>**Table 3.2 Sample FIR Filtering Specification**

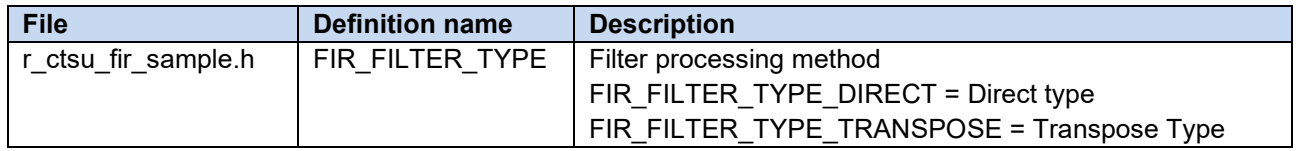

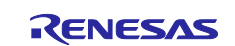

## <span id="page-30-0"></span>**3.3 FIR Filter API**

[Table 3.3](#page-30-1) shows the FIR filter API implemented by this sample program.

## <span id="page-30-1"></span>**Table 3.3 FIR Filter API**

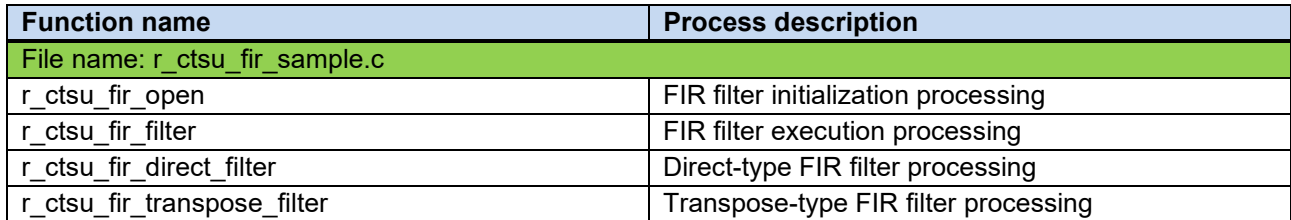

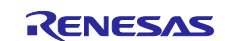

#### <span id="page-31-0"></span>**3.3.1 r\_ctsu\_fir\_open**

This function assigns and initializes the buffer for FIR filter processing. Make sure you execute this function before using any other API.

#### Format

fsp\_err\_t r\_ctsu\_fir\_open(fir\_ctrl\_t \* const p\_ctrl, fir\_config\_t const \* const p\_cfg);

#### Parameters

p\_ctrl

FIR filter management data pointer

p\_cfg

FIR filter configuration definition pointer

#### **ReturnValues**

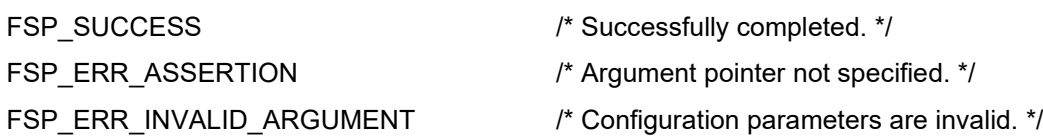

#### **Properties**

Protype is declared in r\_ctsu\_fir\_sample.h.

#### **Description**

This function assigns and initializes the FIR filter processing buffer for one measurement result.

#### Example

```
p_fir_cfg = (fir_config_t *)p_cfg;
p_element_ctrl->p_filter_ctrl = gp_ctsu_fir_ctrl;
for(element id = 0; element id < p element ctrl->element num; element id++)
{
 p_fir_ctrl = (fir_ctrl t *)p_element_ctrl->p_filter_ctrl;
 ret = r ctsu fir open(&p_fir_ctrl[element_id], p_fir_cfg);
 if(ret != FSP SUCCESS)
 {
      return ret;
 }
}
```
Special Notes:

Before executing this function, it is necessary to set a pointer to the FIR filter management data by referring to the position pointer at the time the FIR filter management data is assigned.

This function must be executed the number of times the measurement result data is read by the CTSU driver for each touch interface. (For self-capacitance method, this is the number of pins; for mutual capacitance method, this is "the number of transmitting pins x the number of receiving pins x 2."

Refer to the filter initialization API (r\_ctsu\_filter\_open) description for more details.

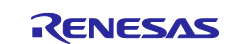

### <span id="page-32-0"></span>**3.3.2 r\_ctsu\_fir\_filter**

This function applies the FIR filter processing on one measurement result.

#### Format

fsp\_err\_t r\_ctsu\_fir\_filter (fir\_ctrl\_t \* const p\_ctrl , int32\_t \*p\_data) ;

#### Parameters

p\_ctrl

FIR filter management data pointer

#### p\_data

FIR filter measurement result data pointer

#### **ReturnValues**

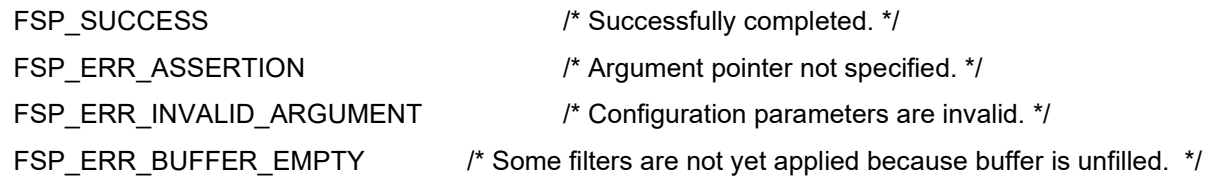

#### **Properties**

Protype is declared in r\_ctsu\_fir\_sample.h.

#### **Description**

This function applies the FIR filter processing on one measurement result.

#### Example

```
/* Apply FIR filter */
 if(p_instance_ctrl->p_cfg->p_filter_cfg[filter_id].type == FILTER_TYPE_FIR)
 {
  p_fir_ctrl = (fir_ctrl t *)p_instance_ctrl-
>p_element_ctrl[filter_id].p_filter_ctrl;
  fir err = r ctsu fir filter(&p fir ctrl[element id], &filter data);
  if( FSP_SUCCESS != fir_err )
  {
     ret = fir_err;
  }
 }
```
#### Special Notes:

The processing executed by this function varies according to the conditional compilation (FIR\_FILTER\_TYPE).

Also refer to the direct-type FIR filter execution API (r\_ctsu\_fir\_direct\_filter) and the transpose-type FIR filter execution API (r\_ctsu\_fir\_transport\_filter).

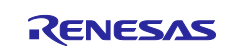

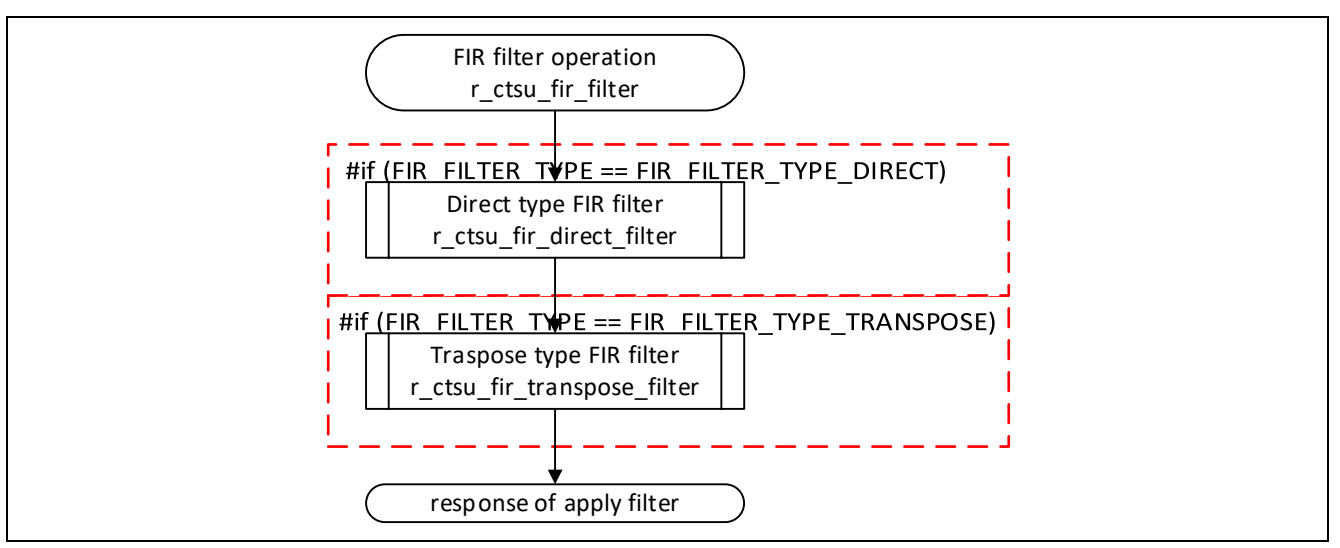

**Figure 3-1 FIR Filter Execution API Flowchart**

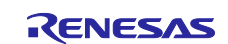

#### <span id="page-34-0"></span>**3.3.3 r\_ctsu\_fir\_direct\_filter**

This function applies the direct-type FIR filter processing on one measurement result.

#### Format

fsp\_err\_t r\_ctsu\_fir\_direct\_filter(fir\_ctrl\_t \* const p\_ctrl , int32\_t \*p\_data);

#### Parameters

p\_ctrl

FIR filter management data pointer

p\_data

FIR filter measurement result data pointer

#### **ReturnValues**

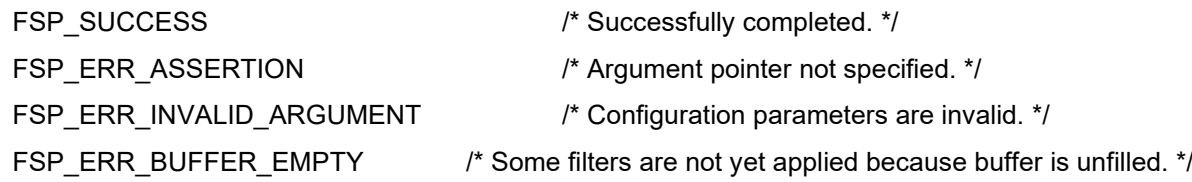

#### **Properties**

Protype is declared in r\_ctsu\_fir\_sample.c.

#### **Description**

This function is called from the FIR filter execution process (r\_ctsu\_fir\_filter) when the conditional compilation FIR\_FILTER\_TYPE = FIR\_FILTER\_TYPE\_DIRECT.

When data in the signed 18-bit integer range (131071 to -131072) or higher is passed as measurement value data, the operation is performed as if the upper or lower limit value was entered.

The result of the operation is limited to the range of signed 18-bit integers (131071 to -131072); if it exceeds the range, it will be rounded to the upper or lower limit.

#### Special Notes:

Returns buffer unfilled response during filter stabilization time.

Until the filter stabilization time elapses, the filtered result is the operation result when the unfilled range is in the initialized state (0).

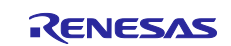

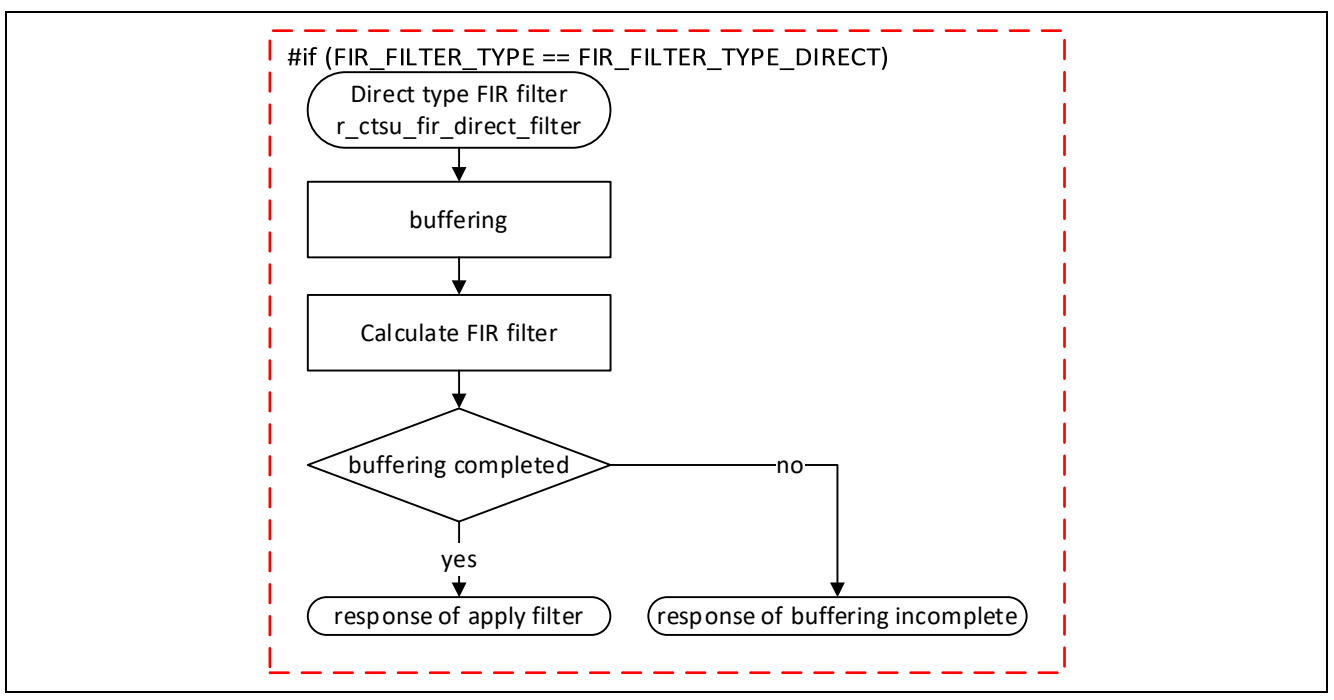

**Figure 3-2 Direct-type FIR Filter API Flowchart**

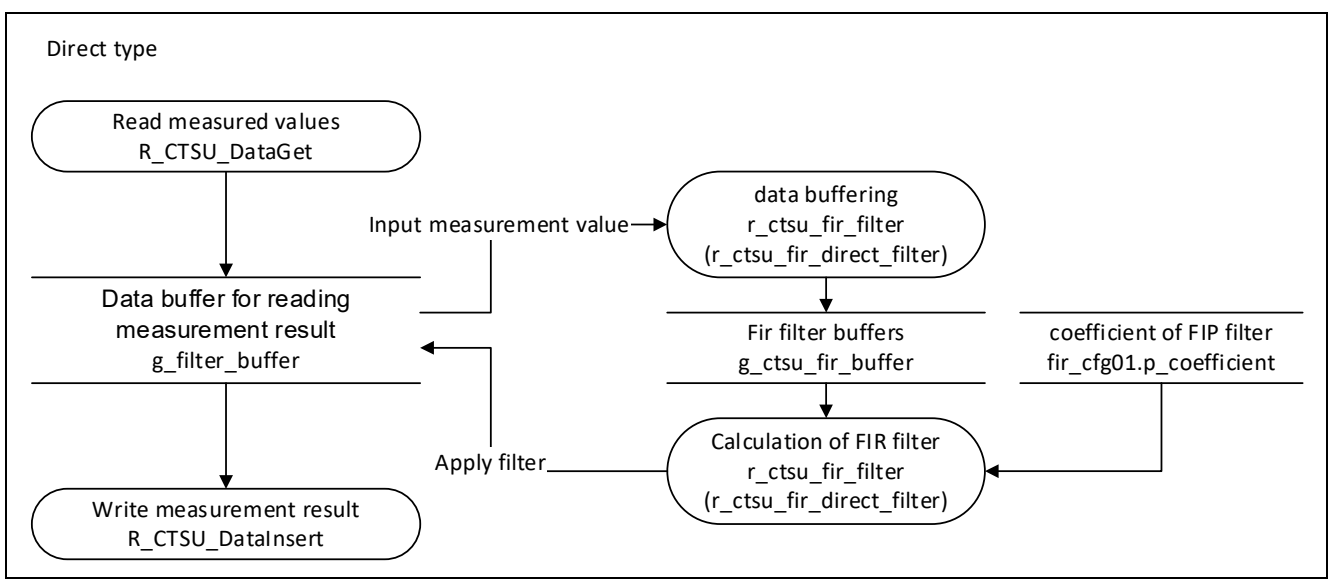

**Figure 3-3 Direct-type FIR Filter Data Flowchart**

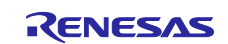
# **3.3.4 r\_ctsu\_fir\_transpose\_filter**

This function applies the transpose filter processing on one measurement result.

## Format

fsp\_err\_t r\_ctsu\_fir\_transpose\_filter (fir\_ctrl\_t \* const p\_ctrl , int32\_t \*p\_data);

## Parameters

p\_ctrl

FIR filter management data pointer

p\_data

FIR filter measurement result data pointer

## **ReturnValues**

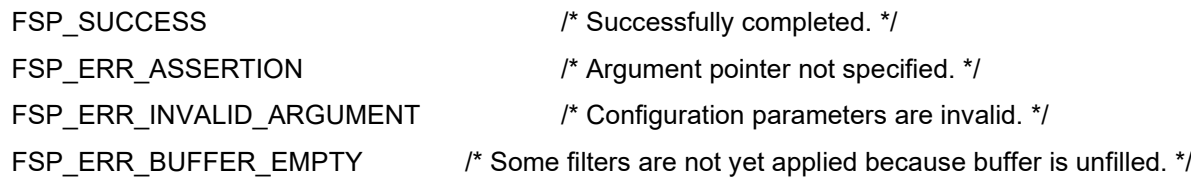

### **Properties**

Protype is declared in r\_ctsu\_fir\_sample.c.

#### **Description**

This function is called from the FIR filter execution process (r\_ctsu\_fir\_filter) when the conditional compilation FIR\_FILTER\_TYPE = FIR\_FILTER\_TYPE\_TRANSPOSE.

When data in the signed 18-bit integer range (131071 to -131072) or higher is passed as measurement value data, the operation is performed as if the upper or lower limit value was entered.

The result of the operation is limited to the range of signed 18-bit integers (131071 to -131072); if it exceeds the range, it will be rounded to the upper or lower limit.

#### Special Notes:

Returns buffer unfilled response during filter stabilization time.

Until the filter stabilization time elapses, the filtered result is the operation result when the unfilled range is in the initialized state (0).

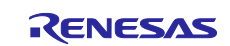

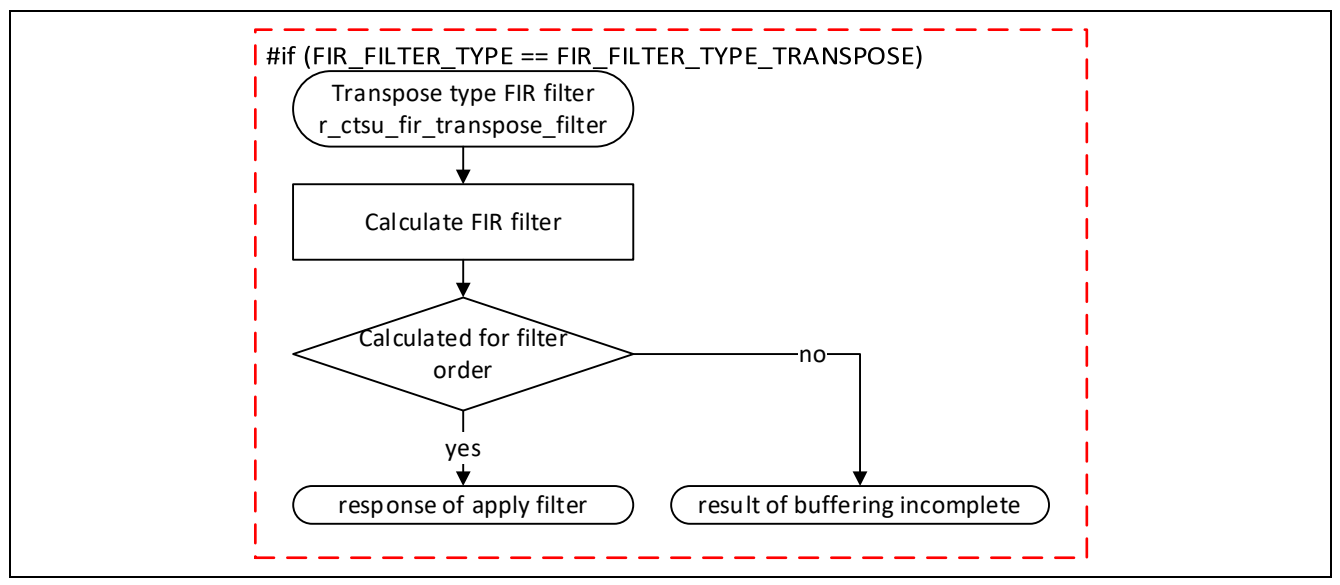

**Figure 3-4 Transpose-type FIR Filter API Flowchart**

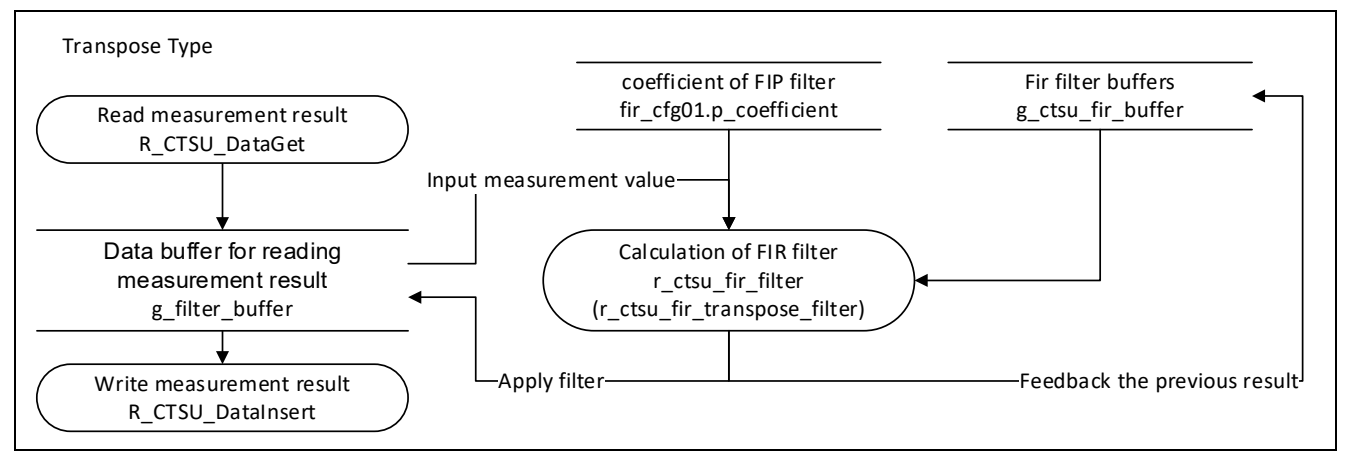

**Figure 3-5 Transpose-type FIR Filter Data Flowchart**

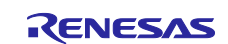

# **3.4 List of Data for FIR Filters**

This section explains the constants and global variables provided for FIR filters.

# **3.4.1 Constants**

[Table 3.4](#page-38-0) lists the constants.

# <span id="page-38-0"></span>**Table 3.4 Constants for FIR Filters**

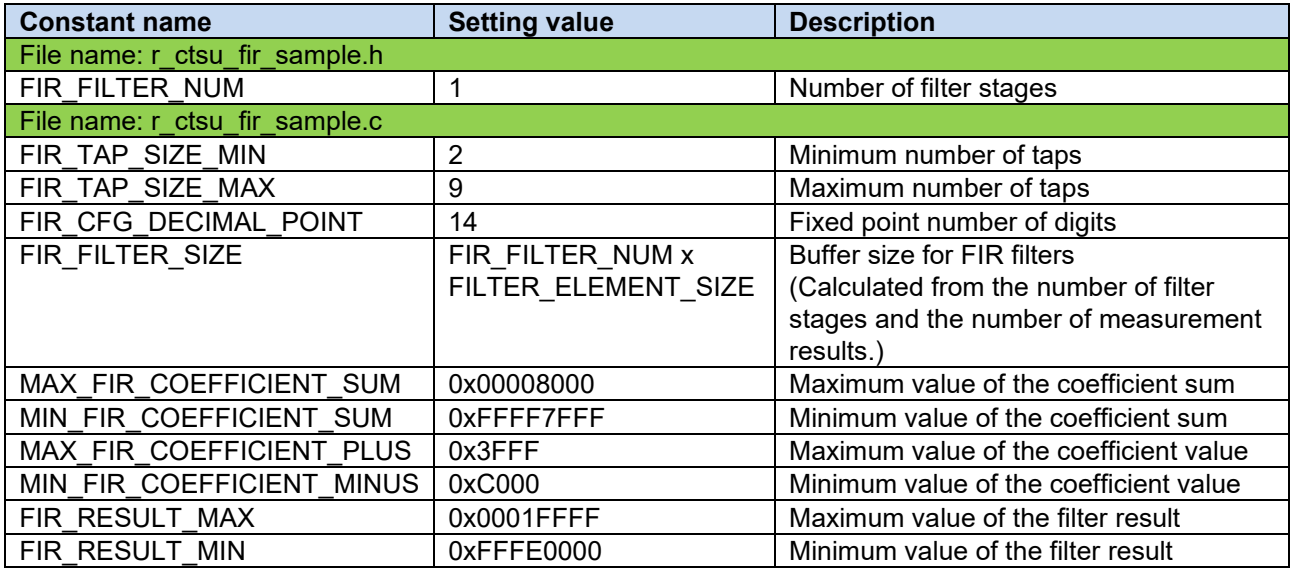

# **3.4.2 Global Variables**

[Table 3.5](#page-38-1) lists the global variables.

# <span id="page-38-1"></span>**Table 3.5 Global Variables for FIR Filters**

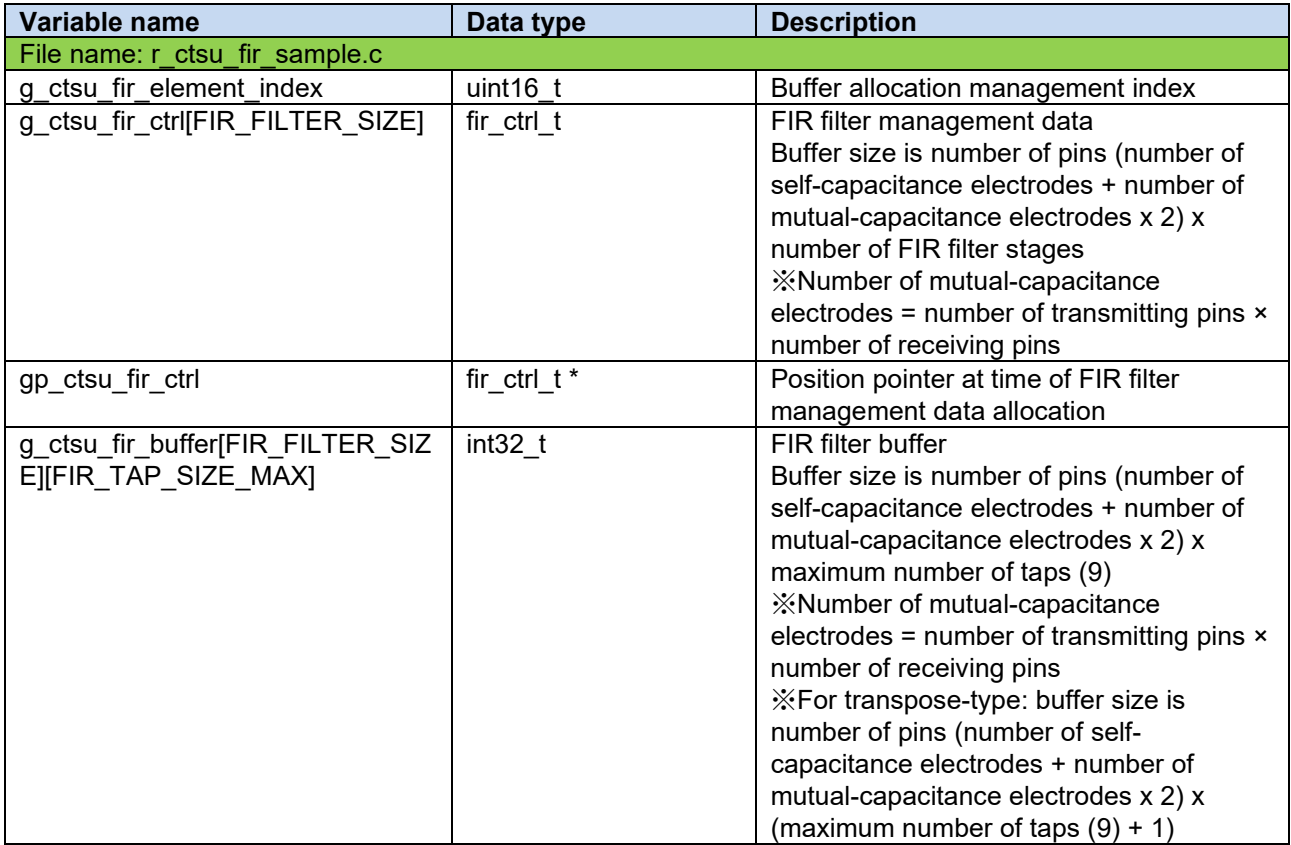

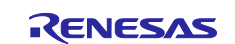

# **3.5 Filter Adjustment Procedure**

You can change the coefficient definition of FIR filters and adjust the filter properties, as described below.

# **3.5.1 Filter Processing Method**

Conditional compilation allows you to specify how FIR filters are handled. Direct-type processing uses a smaller data size, and transpose-type processing requires a shorter processing execution time.

See [Table 3.2](#page-29-0) for how to set up conditional compilation.

For details on the data size and execution processing time, see [Table 2.13](#page-28-0) and [Table 2.14.](#page-28-1)

[Figure 3-6](#page-39-0) shows a block diagram of the FIR filter.

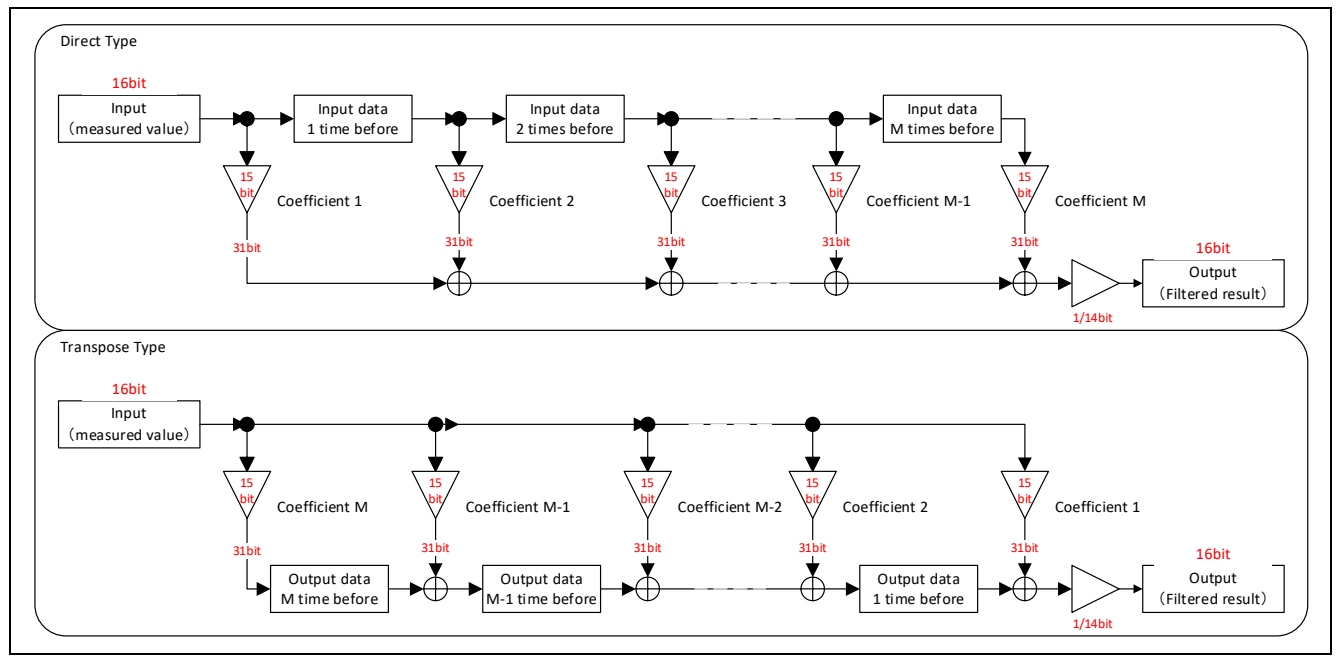

<span id="page-39-0"></span>**Figure 3-6 FIR Filter Block Diagram**

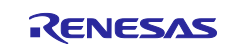

# **3.5.2 Filter Characteristics**

This sample program can handle filters of up to eight orders.

[Table 3.6](#page-40-0) defines the characteristics of sample FIR filters. The filter characteristics can be changed by specifying the coefficient and filter configuration definitions shown in [Table 3.7.](#page-40-1)

## <span id="page-40-0"></span>**Table 3.6 Sample FIR Filters Specification**

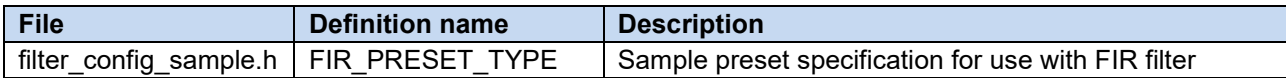

### <span id="page-40-1"></span>**Table 3.7 Sample FIR Filters Coefficient Definition**

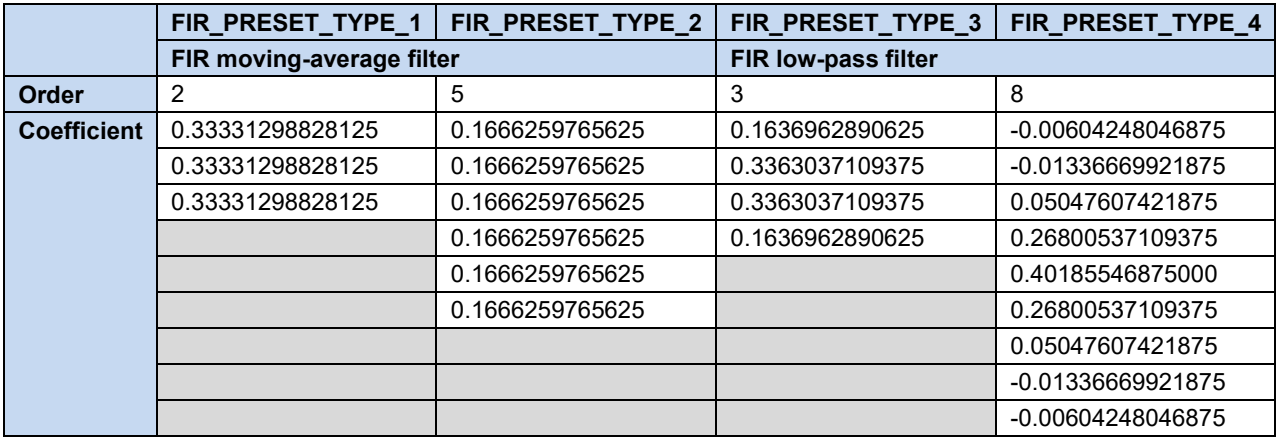

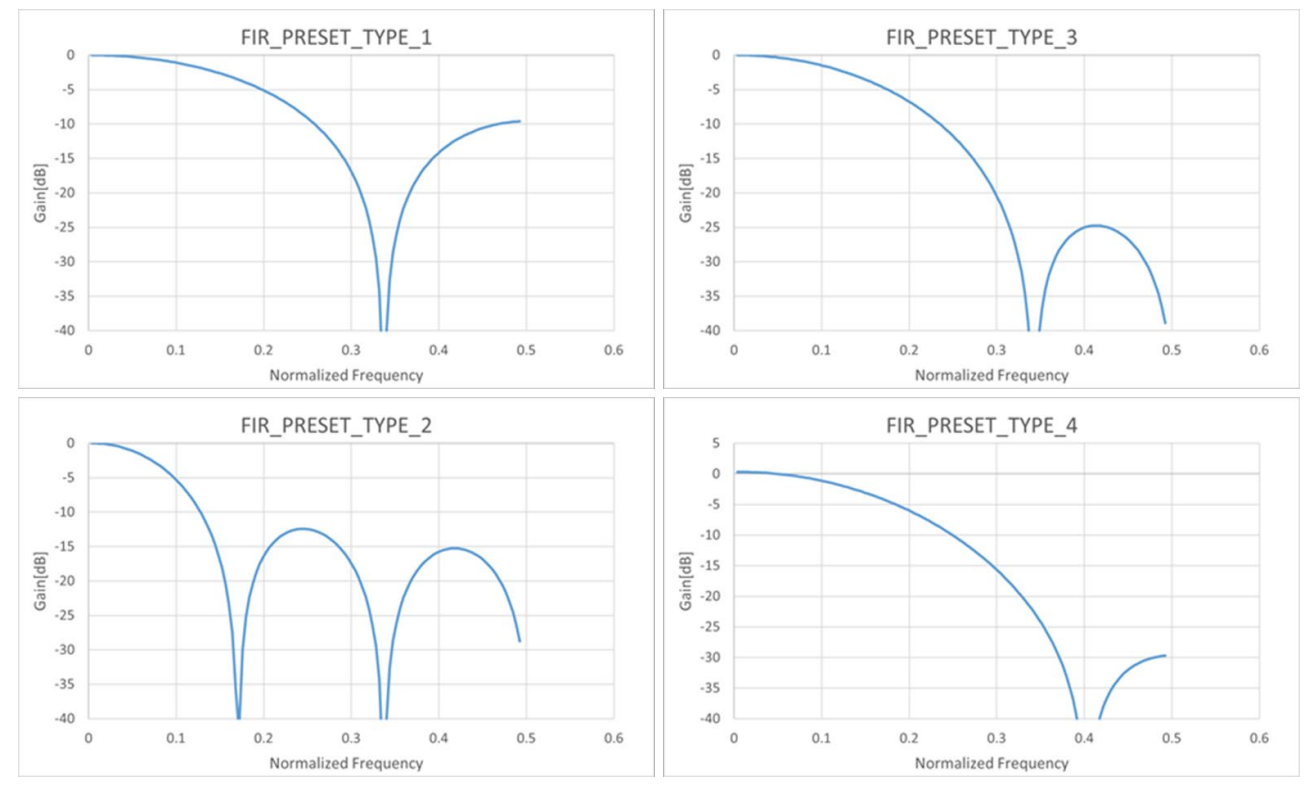

**Figure 3-7 Sample Preset Filter Characteristics**

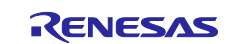

# **3.5.3 Coefficient Definitions**

The coefficients of the FIR filter configuration are defined in the form of signed fixed points (decimal numbers) with no integral part and the lower 14 bits are the decimal part; they are treated as the coefficient value divided by 16384.

The coefficients of the sample program should be designed with a value range of -1.0 to 1.0, and the value obtained by multiplying the fractional coefficient by 16384 (0x4000) should be set as the coefficient definition. Small numbers less than 1LSB cannot be expressed and will cause operation errors.

[Table 3.8](#page-41-0) shows examples of decimal, hexadecimal, and decimal correspondence.

## <span id="page-41-0"></span>**Table 3.8 Fixed Point Definition Examples**

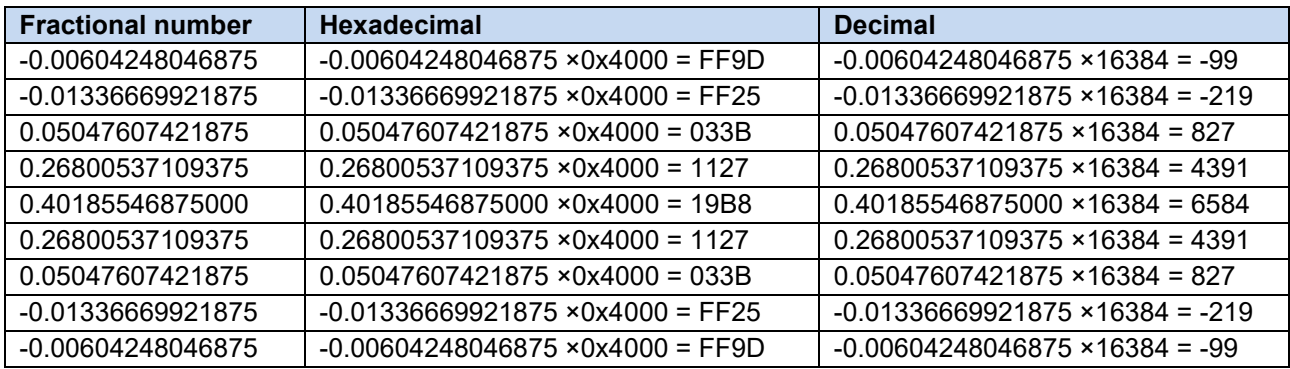

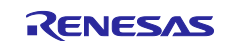

# **3.5.4 FIR Filter Configuration Definition**

Define the number of taps/coefficients for FIR filters in the fir\_config\_t type data table.

The number of taps specifies the order of the FIR filter + 1, and the coefficient table describes the coefficient values of the FIR filter in 15-bit signed fixed point in order from the zero order.

The number of taps is 2 to 9, and the coefficient table can only be defined within the range of -2.0 to 2.0 for the sum of the coefficient definitions.

Note: Define the coefficient table so that the sum of the coefficient definitions approaches 1.0.

If the sum of the coefficient table exceeds 1.0, the measurement result is amplified. If it is less than 1.0, the measurement result is attenuated.

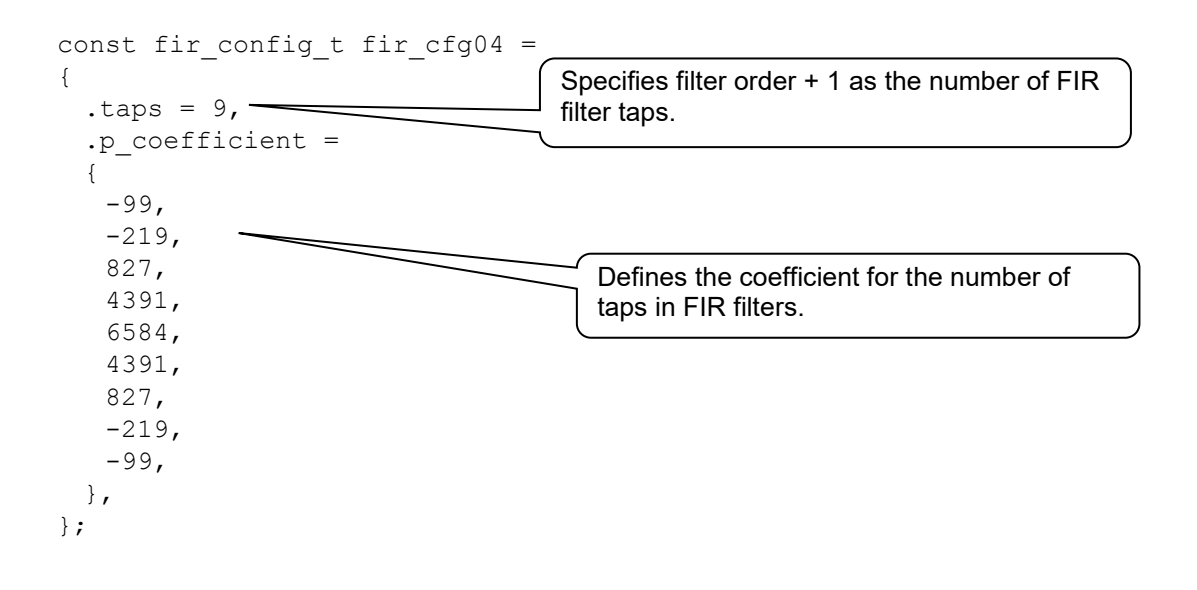

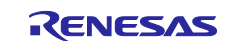

# **4. IIR Filters**

IIR (Infinite Impulse response) filters are used regularly to reduce high-frequency components with limited memory and small calculation load.

For more information, refer to [Capacitive Sensor MCU Capacitive Touch Noise Immunity Guide](https://www.renesas.com/us/en/document/apn/capacitive-sensor-mcu-capacitive-touch-noise-immunity-guide)  [\(R30AN0426\).](https://www.renesas.com/us/en/document/apn/capacitive-sensor-mcu-capacitive-touch-noise-immunity-guide)

# **4.1 Specifications**

The calculation formulas for IIR filters are shown below.

$$
y(n) = \sum_{k=0}^{K} b(k) * x(n-k) - \sum_{m=1}^{M} a(m) * y(n-m)
$$

n indicates the sample index, a(m) and a(k) indicate the coefficients,  $x(n - k)$  indicates the input data of the k sample delay,  $y(n - m)$  indicates the output data of the m sample delay, and  $y(n)$  indicates the output data.

Table 4.1 shows the specifications of sample program's IIR filters.

| <b>Item</b>                                       | <b>Specifications</b>                                                                                   | <b>Remarks</b>                                                                                                    |
|---------------------------------------------------|----------------------------------------------------------------------------------------------------|----------------------------------------------------------------------------------------------------|
| Input data type                                   | Signed 32-bit integer                                                                                   |                                                                                                    |
| Output data type                                  | Signed 32-bit integer                                                                                   |                                                                                                    |
| Coefficient data type                             | Signed 16-bit fixed point                                                                               | Internal operations are signed 32-bit<br>(Integer part 19-bit, decimal part 12-bit)                                             |
| Maximum coefficient                               | 4                                                                                                    | The number of taps is indicated by<br>" $order + 1$ "                                                                           |
| Filter processing method                          | Standard type                                                                                           | Can be used as a cascaded IIR filter by<br>connecting several stages of IIR filters.<br>(Refer to section 4.5.4.1 for details.) |
| Output results up to filter<br>stabilization time | Returns operation results during<br>stabilization time and buffer<br>unfilled response.                 | Filter stabilization time is the number of<br>samples indicated in the configuration<br>definition.                             |
|                                                   | Natar - Caaffisiant: Cat of conctants to be english to the conctant multipliers that make un UD filtons | (The specified range for stabilization)<br>time is from the number of taps to 254.)                                             |

**Table 4.1 IIR Filter Specifications**

Note: Coefficient: Set of constants to be applied to the constant multipliers that make up IIR filters. Order: Number of elements in the coefficient.

Number of taps: Number of orders including zero order. (Indicates the order + 1 value)

# **4.2 How to Use the IIR Filter in This Sample Program**

This sample program allows you to specify filter characteristics by conditional compilation.

# **4.3 IIR Filter API**

[Table 4.2](#page-43-0) shows a list of IIR filter API included in this sample program.

## <span id="page-43-0"></span>**Table 4.2 IIR Filter API List**

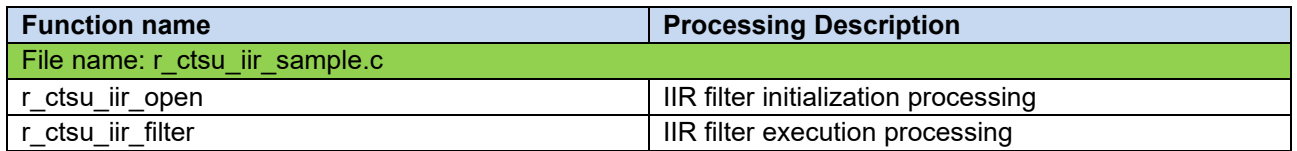

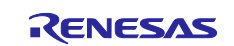

## **4.3.1 r\_ctsu\_iir\_open**

This function assigns and initializes the buffer for IIR filter processing. Make sure you execute this function before using any other API.

## Format

fsp\_err\_t r\_ctsu\_iir\_open(iir\_ctrl\_t \* const p\_ctrl , iir\_config\_t const \* const p\_cfg);

### **Parameters**

p\_ctrl

IIR filter management data pointer

p\_cfg

IIR filter configuration definition pointer

## **ReturnValues**

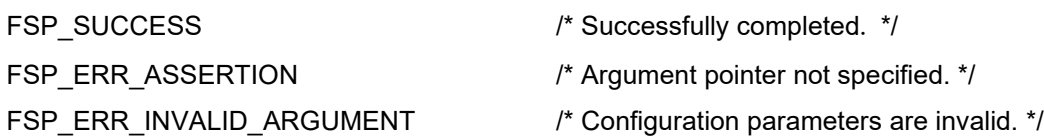

# **Properties**

Protype is declared in r\_ctsu\_iir\_sample.h.

## **Description**

This function assigns and initializes the IIR filter processing buffer for one measurement result.

## Example

```
p_iir_cfg = (iir_config_t *)p_cfg;
p_element_ctrl->p_filter_ctrl = gp_ctsu_iir_ctrl;
for(element id = 0; element id < p element ctrl->element num; element id++){
 p_iir_ctrl = (iir_ctrl t *)p_element_ctrl->p_filter_ctrl;
 ret = r ctsu iir open(&p_iir ctrl[element_id], p_iir_cfg);
 if(ret != FSP_SUCCESS)
 {
      return ret;
 }
}
```
## Special Notes:

Before executing this function, it is necessary to set a pointer to the IIR filter management data by referring to the position pointer at the time the IIR filter management data is assigned.

This function must be executed the number of times the measurement result data is read by the CTSU driver for each touch interface. (For self-capacitance method, this is the number of pins, for mutual capacitance method, this is "the number of transmitting pins x the number of receiving pins x 2.")

Refer to the filter initialization API (r\_ctsu\_filter\_open) description for more details.

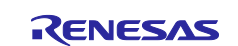

# **4.3.2 r\_ctsu\_iir\_filter**

This function applies the IIR filter processing on one measurement result.

## Format

fsp\_err\_t r\_ctsu\_iir\_filter(iir\_ctrl\_t \* const p\_ctrl , int32\_t \*p\_data);

## Parameters

p\_ctrl

IIR filter management data pointer

p\_data

IIR filter measurement result data pointer

## **ReturnValues**

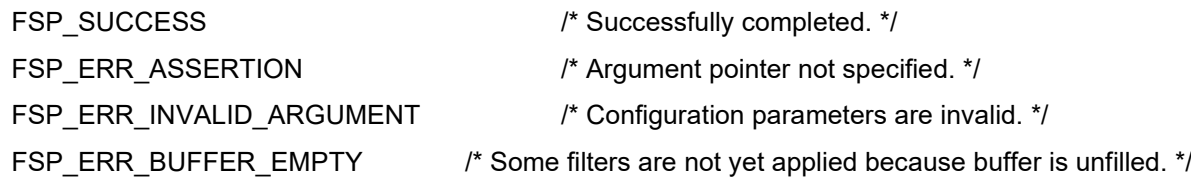

## **Properties**

Protype is declared in r\_ctsu\_iir\_sample.h.

#### **Description**

This function applies the IIR filter processing on one measurement result.

When data in the signed 19-bit integer range (262143 to -262144) or higher is passed as measurement value data, the operation is performed as if the upper or lower limit value was entered.

The result of the operation is limited to the range of signed 18-bit integers (131071 to -131072); if it exceeds the range, it will be rounded to the upper or lower limit.

#### Example

```
/* Apply IIR filter */
 if(p_instance_ctrl->p_cfg->p_filter_cfg[filter_id].type == FILTER_TYPE_IIR)
 {
   p\_iir\_ctrl = (iir\_ctrl\_t *) p\_instance\_ctrl>p_element_ctrl[filter_id].p_filter_ctrl;
   filter_err = r_ctsu_iir_filter(&p_iir_ctrl[element_id], &filter_data);
   if( FSP_SUCCESS != filter_err )
   {
      ret = filter_err;
   }
 }
```
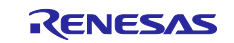

Special Notes:

Returns buffer unfilled response during filter stabilization time.

Until the filter stabilization time elapses, the filtered result is the operation result when the unfilled range is in the initialized state (0).

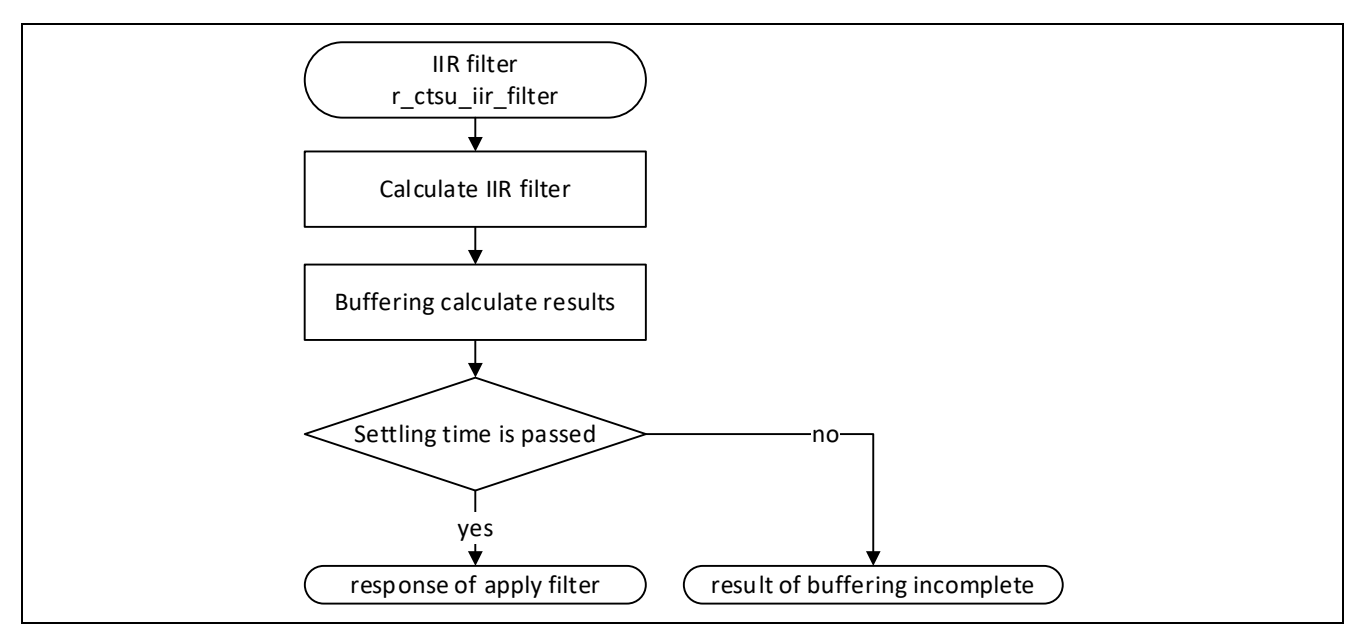

**Figure 4-1 IIR Filter Execution API Flowchart** 

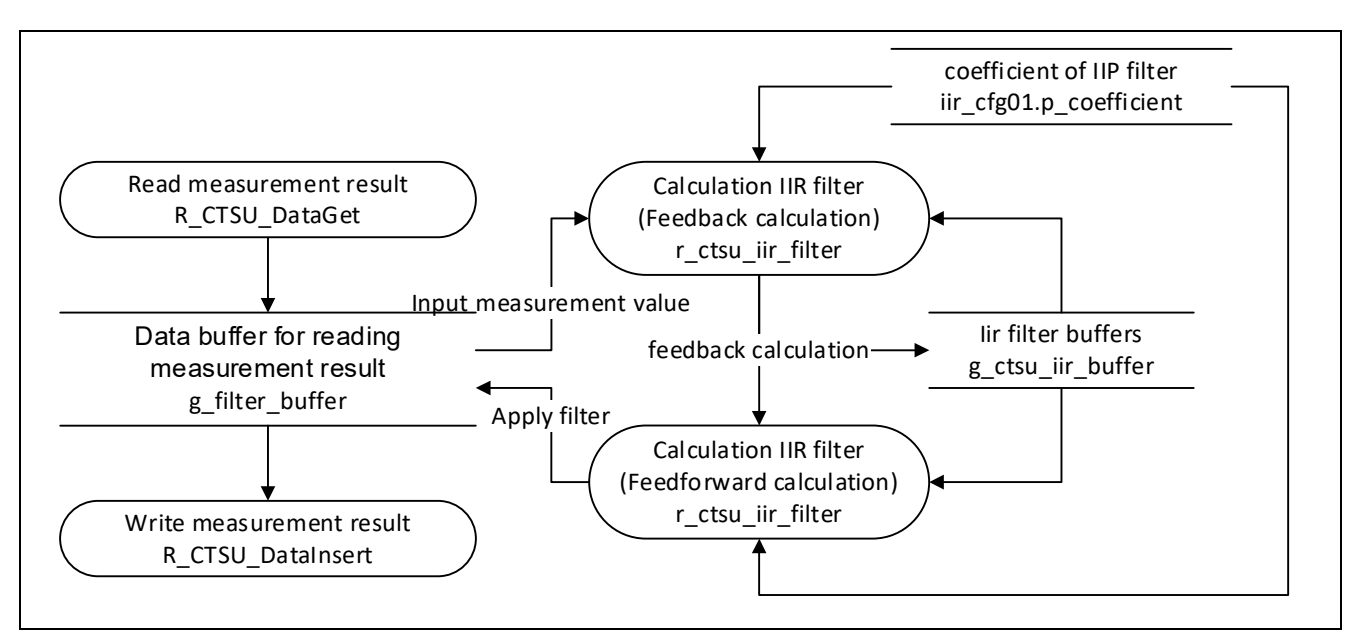

**Figure 4-2 IIR Filter Data Flowchart**

![](_page_46_Picture_10.jpeg)

# **4.4 List of Data for IIR Filters**

This section explains the constants and global variables provided for IIR filters.

# **4.4.1 Constants**

[Table 4.3](#page-47-0) shows a list of constants for IIR filters.

# <span id="page-47-0"></span>**Table 4.3 Constants for IIR Filters**

![](_page_47_Picture_213.jpeg)

![](_page_47_Picture_9.jpeg)

# **4.4.2 Global Variables**

[Table 4.4](#page-48-0) lists the global variable

# <span id="page-48-0"></span>**Table 4.4 Global Variables for IIR Filters**

![](_page_48_Picture_137.jpeg)

![](_page_48_Picture_7.jpeg)

# **4.5 Filter Adjustment Procedure**

You can change the coefficient definition of IIR filters and adjust the filter properties using multiple stages of IIR filters, as described below.

# **4.5.1 Filter Processing Method**

For details on the data size and execution processing time, see [Table 2.13](#page-28-0) and [Table 2.14.](#page-28-1)

Figure 4.3 shows a block diagram of IIR filter.

![](_page_49_Figure_7.jpeg)

**Figure 4-3 IIR Block Diagram**

![](_page_49_Picture_10.jpeg)

# **4.5.2 Filter Characteristics**

This sample program can handle filters of up to four orders.

You can also configure five or more orders by defining multiple filters.

[Table 4.5](#page-50-0) defines the characteristics of sample FIR filters. The filter characteristics can be changed by specifying the coefficient and filter configuration definitions shown in [Table 4.6](#page-50-1) and [Table 4.7.](#page-50-2)

## <span id="page-50-0"></span>**Table 4.5 Sample IIR Filter Specification**

![](_page_50_Picture_268.jpeg)

## <span id="page-50-1"></span>**Table 4.6 Sample IIR Filters Coefficient Definition (1/2)**

![](_page_50_Picture_269.jpeg)

![](_page_50_Figure_10.jpeg)

<span id="page-50-2"></span>![](_page_50_Figure_11.jpeg)

![](_page_50_Figure_12.jpeg)

![](_page_50_Figure_13.jpeg)

![](_page_50_Picture_15.jpeg)

# **Table 4.7 Sample IIR Filters Coefficient Definition (2/2)**

![](_page_51_Picture_200.jpeg)

![](_page_51_Figure_4.jpeg)

![](_page_51_Picture_6.jpeg)

# **4.5.3 Coefficient Definition**

The coefficients of the IIR filter configuration are defined in the form of signed fixed points (decimal numbers) with a 1-bit integral part, and the lower 14 bits are the decimal part; they are treated as the coefficient value divided by 16384.

The coefficient of the sample program should be designed with a value range of -2.0 to 2.0, and the value obtained by multiplying the fractional coefficient by 16384 (0x4000) should be set as the coefficient definition. Small numbers less than 1LSB cannot be expressed and will cause operation errors.

[Table 4.8](#page-52-0) shows examples of decimal, hexadecimal, and decimal correspondence.

![](_page_52_Picture_164.jpeg)

## <span id="page-52-0"></span>**Table 4.8 Fixed Point Definition Examples**

![](_page_52_Picture_9.jpeg)

# **4.5.4 IIR Filter Configuration Definition**

Define the number of taps and coefficients for IIR filters in the iir config t type data table.

The number of taps specifies the order of the IIR filter + 1, and the coefficient values of the IIR filter are listed in the coefficient table as 16-bit signed fixed-point numbers in a coefficient AB set, in the order of coefficient B then coefficient A, starting from the zero order.

The definition of coefficient A0 is fixed as 0, so only define it as 0.

The number of taps can only be defined within the range of 2 to 5.

When setting the stabilization time, confirm the filter operation within the specified number of taps. If it takes longer for the filter to stabilize, increase the setting value.

The stabilization time can be set within the range of the number of taps and 255.

- Note: Coefficient A is used in the feedback operation of the IIR filter, so depending on the defined value, the operation result may diverge and prevent normal operation results from being output. Pay careful attention to the definition of coefficient A to ensure that the IIR filter stabilizes.
- Note: Define the coefficient table so that the "sum of coefficient B definitions divided by the sum of coefficient A definitions" approaches 1.0.

If the "sum of coefficient B definitions divided by the sum of 'coefficient A definitions +1'" exceeds 1.0, the measurement result is amplified. If it is less than 1.0, the measurement result is attenuated.

![](_page_53_Picture_227.jpeg)

![](_page_53_Picture_14.jpeg)

# <span id="page-54-0"></span>**4.5.4.1 Cascaded IIR Filter Configuration**

A cascaded IIR filter can be configured by defining several IIR filters.

When defining multiple IIR filters with a filter order of 2, this becomes a common cascaded biquad IIR filter.

![](_page_54_Figure_5.jpeg)

![](_page_54_Picture_7.jpeg)

iir\_config\_sample2.c

```
const iir config_t iir_cfg02 =
{
.taps = 3,
 .settlings = 3,.p_coefficient =
 {
  /* coefficient b, a */
  5826, 0, \frac{1}{10} /* b0 : 0.3555908203125, a0 : fixed 0 */
  0, -12819, / b1 : 0 , a1 : -0.78240966796875 */
  5826, 6986, /* b2 : 0.3555908203125 , a2 : 0.4263916015625 */
 },
};
const iir config t iir cfg03 ={
 .taps = 3,
.settlings = 3,
 .p_coefficient =
 {
  /* coefficient b, a */
  16384,0, /* b0 : 1, a0 : fixed 0 */0, 12819, /* bl : 0, al : 0.78240966796875 */
   16384,6986, \hspace{0.15cm} /* b2 : 1, a2 : 0.4263916015625 */
 },
};
                                    Define each IIR filter that will be 
                                    cascaded.
```
![](_page_55_Picture_5.jpeg)

# **5. Median Filters**

Median filters can be used to remove pulse noise. The effectiveness of median filters against random noise and low-period noise is limited, but they can be used in combination with FIR or IIR filters for such cases.

# **5.1 Operation Explanation**

Median filters use the input value and several past samples as a reference period, calculate the median value, and use the result as the output value of the filter. To refer to past samples, immediately after filter initialization when the past sample buffer is not filled, the buffer is initialized (0) and the median input value is output; when the buffer is filled with past data, the median value is output. The filter operation status is determined by the buffer unfilled response.

![](_page_56_Figure_6.jpeg)

![](_page_56_Picture_468.jpeg)

![](_page_56_Picture_469.jpeg)

# **Table5.1 Median Filter Operation Example (Reference Period = 3**

Note: Median filter processing API response. For details, refer to [5.4.2](#page-61-0) [r\\_ctsu\\_median\\_filter.](#page-61-0)

![](_page_56_Picture_12.jpeg)

# **5.2 Specifications**

[Table 5.2](#page-57-0) lists the specifications for median filters used in the sample program.

# <span id="page-57-0"></span>**Table 5.2 Median Filter Specifications**

![](_page_57_Picture_263.jpeg)

# **5.3 List of Data for Median Filters**

This section explains the constants and global variables prepared for use with median filters. Data definitions such as constants and global variables that are common to the software filter sample code are required when using median filters. For details regarding data definitions common to the software filter sample code, refer to [2.3](#page-8-0) [Data List for Filter Configuration Definition.](#page-8-0)

# **5.3.1 Constants**

[Table 5.3](#page-57-1) lists the median filter constants used in the sample program.

## <span id="page-57-1"></span>**Table 5.3 Constants for Median Filters**

![](_page_57_Picture_264.jpeg)

![](_page_57_Picture_13.jpeg)

# **5.3.2 Global Variables**

[Table 5.4](#page-58-0) lists the global variables used in the sample program.

The variables are initialized and updated using the median filter initialization process.

## <span id="page-58-0"></span>**Table 5.4 Global Variables Median Filters**

![](_page_58_Picture_164.jpeg)

![](_page_58_Picture_8.jpeg)

# **5.3.3 Structures**

The following shows the structure for accessing the median filter APIs and the structures for defining the median filter configuration.

## **Table 5.5 Filter Structure Definitions**

![](_page_59_Picture_243.jpeg)

# <span id="page-59-1"></span>**5.3.3.1 Median filter configuration definition (median\_config\_t)**

#### **Table 5.6 Median Filter Configuration Definition Structure (median\_config\_t)**

![](_page_59_Picture_244.jpeg)

• Example description of median filter configuration definition (median\_config\_t) const median config t median  $cfg02$  = { .samples =  $5$ ,

```
};
```
## **5.3.3.2 Median filter management data (median\_ctrl\_t)**

#### **Table 5.7 Median Filter Management Data (median\_ctrl\_t)**

![](_page_59_Picture_245.jpeg)

# **5.4 Median Filter APIs**

This section explains the APIs prepared for use with median filters. APIs that are common to the sample software filter sample code are required when using median filters. For details regarding APIs common to the software filter sample code, refer to [2.4](#page-12-0) [Software Filter APIs.](#page-12-0)

[Table5.8](#page-59-0) lists the median filter APIs included in the sample program.

#### <span id="page-59-0"></span>**Table5.8 Median Filter APIs**

![](_page_59_Picture_246.jpeg)

![](_page_59_Picture_20.jpeg)

## **5.4.1 r\_ctsu\_median\_open**

This function allocates and initializes the buffer for median filter processing. This function must be executed before using any other median filter API functions.

Before executing this function, make sure to set a pointer to the median filter management data by referencing the median filter management data allocation position pointer.

This function must be executed the number of times the measurement result data is read by the CTSU driver for each touch interface. (For self-capacitance method, this is the number of pins, for mutual capacitance method, this is "the number of transmitting pins x the number of receiving pins x 2.")

Refer to the filter initialization API (r\_ctsu\_filter\_open) description for more details.

### Format

fsp\_err\_t r\_ctsu\_median\_open(median\_ctrl\_t \* const p\_ctrl , median\_config\_t const \* const p\_cfg);

### Parameters

p\_ctrl

Median filter management data pointer

Sets the median filter management data allocation position pointer (gp\_ctsu\_median\_ctrl).

The first pointer position for each touch configuration must be retained because the median filter management data allocation position pointer (gp\_ctsu\_median\_ctrl) is updated each time this API is executed.

## p\_cfg

Median filter configuration definition pointer

In this software, the function specifies the source median filter configuration definition for the median filter sample preset.

## **ReturnValues**

![](_page_60_Picture_184.jpeg)

## **Properties**

Protype is declared in r\_ctsu\_median\_sample.h.

#### **Description**

This function allocates and initializes the buffer for median filter processing of 1 measurement result.

![](_page_60_Picture_24.jpeg)

# <span id="page-61-0"></span>**5.4.2 r\_ctsu\_median\_filter**

This function applies the median filter operations on one measurement result.

It returns the buffer unfilled response until the filter stabilization time elapses.

Until the filter stabilization time elapses, the filter application result is the calculation result when the unfilled range is in the initialized state (0).

## Format

fsp\_err\_t r\_ctsu\_median\_filter(median\_ctrl\_t \* const p\_ctrl , int32\_t \*p\_data);

### Parameters

p\_ctrl

Median filter management data pointer

p\_data

Median filter application measurement result data pointer

![](_page_61_Picture_152.jpeg)

## **Properties**

Protype is declared in r\_ctsu\_median\_sample.h。

#### **Description**

This function applies the median filter processing on one measurement result.

When data in the signed 13-bit integer range (1073741823 to -1073741824) or higher is passed as measurement value data, the operation is performed as if the upper or lower limit value was entered.

![](_page_61_Picture_20.jpeg)

![](_page_62_Figure_2.jpeg)

**Figure 5-2 Median Filter Execution API Flowchart**

![](_page_62_Figure_4.jpeg)

**Figure 5-3 Median Filter Data Flowchart** 

![](_page_62_Picture_7.jpeg)

# **5.4.1 ctsu\_insert\_sort**

This function sorts the specified data by value.

### Format

static void ctsu\_insert\_sort(int32\_t \* list , uint16\_t size);

# Parameters

# p\_list

Specified sorting data pointer

size

Number of data to be sorted

## ReturnValues

Note

### **Properties**

Protype is declared in r\_ctsu\_median\_sample.c.

## Description

This function sorts the specified data in ascending order.

![](_page_63_Picture_18.jpeg)

# **5.5 Usage Example**

```
5.5.1 Program Implementation Example
Touch_filter_sample_source \ touch_filter_median \ filter_sample \r_ctsu_filter_sample.c
 #include "r_ctsu_filter_sample.h"
 #include "r_ctsu_fir_sample.h"
 #include "r_ctsu_iir_sample.h"
 #include "filter config sample.h"
 #include "r_ctsu.h"
 \sim\sim\# \text{if} (MEDIAN FILTER ENABLE == 1)
 static fsp_err_t ctsu_median_filter_open (filter_element_ctrl t * p_ctrl,
 filter ctrl t const * const p cfg)
 {
     filter element ctrl t * p element ctrl = (filter element ctrl t *) p ctrl;
     fsp_err_t ret = FSP_SUCCESS;
     median ctrl t * p median ctrl;
     median config t * p median cfg;
     uint16 t element id = 0;
     p_median_cfg = (median_config_t *)p_cfg;
      p_element_ctrl->p_filter_ctrl = gp_ctsu_median_ctrl;
      for (element_id = 0; element_id < p_element_ctrl->element_num; 
 element_id++)
      {
          p_median_ctrl = (median_ctrl_t *)p_element_ctrl->p_filter_ctrl;
         ret = r ctsu median open(&p_median_ctrl[element_id], p_median_cfg);
          if (ret != FSP_SUCCESS)
 \{ return ret;
  }
      }
      return ret;
 }
 #endif
 \sim\sim#if (MEDIAN FILTER ENABLE == 1)
              /* Apply MEDIAN filter */
             if (p_instance_ctrl->p_cfg->p_filter_cfg[filter_id].type ==
 FILTER_TYPE_MEDIAN)
 {
                 p_median_ctrl = (median_ctrl t *)p_instance_ctrl-
 >p_element_ctrl[filter_id].p_filter_ctrl;
                 filter err = r ctsu median filter(&p median ctrl[element id],
 &filter_data);
                  if (FSP_SUCCESS != filter_err)
 {
                     ret = filter err;
  }
  }
 #endif
```
![](_page_64_Picture_5.jpeg)

# **5.5.2 Filter Adjustment Procedure**

In this sample program, you can specify the filter characteristics with a conditional compilation.

To do so, change the sample reference period specification of the media filter configuration and then adjust the filter characteristics.

# **5.5.2.1 Filter Processing Method**

The median filter processing method samples and sorts the measurement results, and then calculates the median value, so the larger number of samplings the long processing time.

For details regarding the data size and processing time, refer to [Table 2.13](#page-28-0) and [Table 2.14.](#page-28-1)

Figure 5-4 [Figure 5-4](#page-65-0) shows the block diagram of the median filter.

![](_page_65_Figure_9.jpeg)

<span id="page-65-0"></span>**Figure 5-4 Median Filter Block Diagram** 

![](_page_65_Picture_12.jpeg)

# **5.5.3 Filter Characteristics**

This sample program can handle from 3 to 9 orders in the sample reference period.

[Table 5.9](#page-66-0) lists the definition of the specified characteristics of the sample median filter. [Table 5.10](#page-66-1) lists the filter configuration definitions.

## <span id="page-66-0"></span>**Table 5.9 Sample Median Filter Specification**

![](_page_66_Picture_159.jpeg)

### <span id="page-66-1"></span>**Table 5.10 Sample Median Filter Configuration Definitions**

![](_page_66_Picture_160.jpeg)

# **5.5.3.1 Removeable noise width**

A median filter removes noise signals that are equal to or less than the "sampling period" × "noise removal width".

The "noise removal width" is calculated as ((sample reference period - 1)  $\div$  2), and a noise signal that exceeds the "sampling period" × "noise removal width" will take a signal shape in which the signal corresponding to the "noise removal width" has been removed.

The sample program's preset specification targets a noise removal width 1 or 2, so if you want to remove a noise signal with a wider width, refer to [5.3.3.1](#page-59-1) [Median filter configuration definition \(median\\_config\\_t\)](#page-59-1) and set the sample reference period to 7 or more.

![](_page_66_Picture_14.jpeg)

![](_page_67_Figure_2.jpeg)

- Noise signals with a signal width of 20ms (noise width 1) are removed by either Preset 1 (sample reference period = 3) or Preset 2 (sample reference range = 5).
- A noise signal with a signal width of 40ms (noise width 2) has a shape in which one point (65535) at the peak of the signall is removed in Preset 1 (sample reference period  $=$  3), and is removed in Preset 2 (sample reference period = 5).
- A noise signal with a signal width of 60ms (noise width 3) has a shape in which one point (65535) at the peak of the signal is removed in Preset 1(sample reference period = 3), and a shape in which 2 points (65535, 40000) in the peak of the signal are removed in Preset 2 (sample reference period = 5).

**Noise width 1 (20ms):**

| Measure- | Filter result |                |
|----------|---------------|----------------|
| ment     | PRESET1       | <b>PRESET2</b> |
| value    |               |                |
| 6000     | 6000          | 6000           |
| 6000     | 6000          | 6000           |
| 6000     | 6000          | 6000           |
| 6000     | 6000          | 6000           |
| 65536    | 6000          | 6000           |
| 6000     | 6000          | 6000           |
| 6000     | 6000          | 6000           |
| 6000     | 6000          | 6000           |

# **Noise width 2 (40ms):**

![](_page_67_Picture_378.jpeg)

# **Noise width 3 (60ms):**

![](_page_67_Picture_379.jpeg)

![](_page_67_Picture_13.jpeg)

# **5.5.3.2 Detection delay**

The median filter removes noise signals by sampling touch measurement values, causing a delay in normal touch detection.

The touch detection delay time is the same as the removable noise width (sampling period x noise removal width).

![](_page_68_Picture_6.jpeg)

# **6. How to use This Sample Project**

# **6.1 Sample Filter Program**

# **6.1.1 Procedure for Integration into an Existing Project**

To incorporate FIR filters into an existing capacitive touch application, proceed as follows:

To incorporate IIR filters, replace the folder names, filter names etc. with those belonging to the IIR folder before executing the procedure.

- 1. Copy the filter\_sample folder in Touch\_filter\_sample\_source/touch\_filter\_fir folder to the target project.
- 2. Open "C/C++Project Settings" in the menu project and go to Paths and Symbols under C/C++ General. Add the filter sample folder to "Include" and "Source Locations."

![](_page_69_Figure_9.jpeg)

**Figure 6-1 Embedding a Sample Program in an Existing Environment**

![](_page_69_Picture_12.jpeg)

3. Add filter configuration definitions to match the number of methods in the touch interface configuration of the embedded environment.

Check the qe\_touch\_config.c file, and add the data definition of the ctsu\_filter\_instance\_t type and the data of the filter\_ctrl\_t type of the filter\_config\_sample.c file so that the number is equal to the data definition of the touch\_instance\_t type.

![](_page_70_Figure_4.jpeg)

**Figure 6-2 Adding Filter Configuration Definitions**

# • Description example of filter configuration definitions

qe\_touch\_config.c

![](_page_70_Figure_8.jpeg)

![](_page_70_Picture_10.jpeg)

4. Modify the filter configuration definition in filter\_config\_sample.c according to your environment and specify the filter to be applied. (See section [2.3.4\)](#page-9-0).)

For FIR filters, you can specify filter characteristics from a 4-pattern sample preset in the conditional compilation FIR\_PRESET\_TYPE.

![](_page_71_Figure_4.jpeg)

**Figure 6-3 FIR Filter Specification**

![](_page_71_Picture_7.jpeg)
```
Example definition of FIR filter preset specification
 r_ctsu_fir_sample.h
 #define FIR FILTER ENABLE (1)
 #define FIR FILTER TYPE DIRECT (0)
 #define FIR FILTER TYPE TRANSPOSE (1)
 #define FIR FILTER TYPEFIR FILTER TYPE DIRECT
 #if (FIR_FILTER_ENABLE == 1)<br>#define FIR PRESET TYPE 1 (1)
 #define FIR_PRESET_TYPE_1 (1)
 #define FIR PRESET TYPE 2 (2)
 #define FIR PRESET TYPE 3 (3)
 #define FIR PRESET TYPE 4 (4)
 #define FIR PRESET TYPE FIR PRESET TYPE 1
 #define FIR FILTER NUM (1)
 #else
 #define FIR_PRESET_TYPE (0)
 #endif
 filter config sample.c
 const filter element config t g ctsu filter element config[] =
 {
 #if (FIR PRESET TYPE == FIR PRESET TYPE 1)
  {
    .type = FILTER TYPE FIR,
    . filter element cfg = &fir cfg01,
   },
 #endif
 #if (FIR PRESET TYPE == FIR PRESET TYPE 2)
   {
    .type = FILTER TYPE FIR,
    . filter element cfg = \&fir cfg02,
   },
 #endif
  (Omittted)
                                                                       Use the specified 
                                                                       sample presets.
```
};

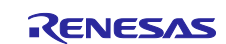

- 5. Include the filter config sample.h file in the ge touch sample.c file (or equivalent file) and add a description of how to perform filtering (see Section 5.5).
- [Note] 1. Note that data reading and data writing back for filter processing occur in the CTSU drivers, not in the touch API.
	- 2. Note that the description of performing the filtering is required for each method of the Touch Interface configuration.
- 6. Change the num\_moving\_average setting of CTSU driver configuration definition (g\_qe\_ctsu\_ctrl\_XXX for QE for Capacitive Touch generation) in the qe\_touch\_config.c file (or equivalent file) to 1 to disable the default moving averaging. No changes are required when using the default moving averaging with FIR filters.

If there are multiple touch interface configuration methods, change the CTSU driver configuration definition for all methods.

```
Const ctsu cfg t g qe ctsu cfg config01 =
{
(Omitted)
    .num moving average = 1,
    .tunning enable = true,
    .p_callback = &qqe_touch_callback,
(Omitted)
};
Ctsu instance ctrl t g qe ctsu ctrl config01;
Const ctsu instance t g qe ctsu instance config01 =
{
     .p_ctrl = &g_qe_ctsu_ctrl_config01,
    .p cfg = \&g\,qe ctsu cfg config01,
    .p_api = \&g ctsu on ctsu,
};
                                         Change to 1
```
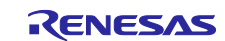

```
Const ctsu cfg t g qe ctsu cfg config02 =
{
(Omitted)
    .num_moving_average = 1,
    .tunning enable = true,
    .p_callback = &qe_touch_callback,
(Omitted)
};
Ctsu_instance_ctrl_t g_qe_ctsu_ctrl_config02;
Const ctsu instance t g qe ctsu instance config02 =
{
     .p_ctrl = &g_qe_ctsu_ctrl_config02,
     .p_cfg = &g_qe_ctsu_cfg_config02,
     .p_api = &g_ctsu_on_ctsu,
};
Const ctsu_cfg_t g_qe_ctsu_cfg_config03 =
{
(Omitted)
    .num_moving_average = 1,
    .tunning enable = true,
    .p_callback = &qqe_touch_callback,
(Omitted)
};
Ctsu_instance_ctrl_t g_qe_ctsu_ctrl_config03;
Const ctsu_instance_t g_qe_ctsu_instance_config03 =
{
    .p_{ctrl} = \&g_{qe\_ctsu\_ctrl\_config03} .p_cfg = &g_qe_ctsu_cfg_config03,
     .p_api = &g_ctsu_on_ctsu,
};
                                         Change to 1
                                         Change to 1
```
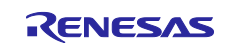

#### **6.1.2 Sample Application Configuration and Operation**

The flowchart for incorporating a filter sample program into the sample code (qe\_touch\_sample.c) outputted by QE for Capacitive Touch is shown below. This sample program shows three touch interface configurations (methods).

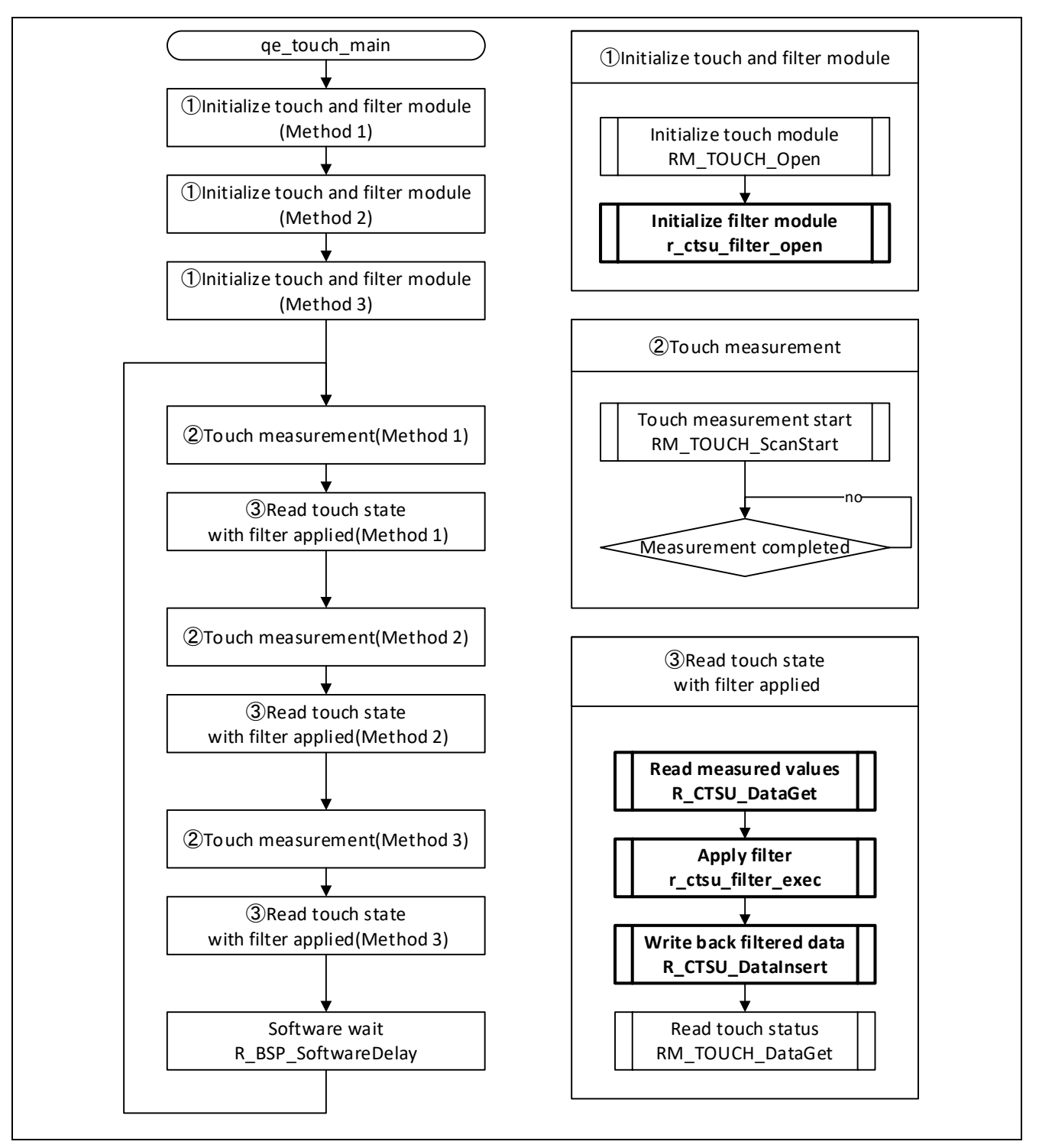

**Figure 6-4 Sample Application Flowchart**

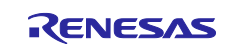

This section describes the numbers indicated in Figure 5.5

① Initialize the touch functions and filter

Initializes the touch function and initializes the filter.

To initialize the filter, check the touch interface configuration and specify the corresponding CTSU driver configuration definition for the respective method.

```
/* Open Touch middleware */
 err = RM_TOUCH_Open(p_touch_instance->p_ctrl, p_touch_instance->p_cfg);
 if (FSP_SUCCESS == err)
 {
   /* Open filter sample software */
   err = r ctsu filter open(p_filter_instance->p_ctrl, p_filter_instance->p_cfg,
p_ctsc_instance->p_cfg);
 }
```
② Touch measurement

Perform touch measurement and wait for measurement to be completed. ② to ③ should be executed consecutively for each method of the touch interface configuration.

③ Touch input stats after filter application

Use the CTSU driver API to get the measurement result, write it back to the CTSU driver after applying the filter, and then get the touch input information using the filtered data. The data buffer is required for data transfer between the CTSU driver and the filter function. ② to ③ should be executed consecutively for each method of the touch interface configuration. For details of the CTSU driver API, refer to v4.3.0 or later of Renesas Flexible Software Package (FSP) User's Manual (R11UM0155).

```
/* Use filter sample software */
 err = R CTSU DataGet(p ctsc_instance->p_ctrl, g_filter_buffer);
 if (FSP_SUCCESS == err)
 {
  err = r ctsu filter exec(p_filter_instance->p_ctrl, g_filter_buffer);
   if (FSP_SUCCESS == err)
   {
      R CTSU DataInsert(p ctsc_instance->p_ctrl, g_filter_buffer);
      err = RM_TOUCH_DataGet(p_touch_ctrl, p_button_status, p_slider_position,
p_wheel_position);
  }
 }
```
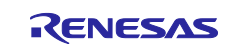

## **6.2 Example Project Integrating Filter Sample Program**

This section explains the operation of the sample project (ra2l1\_rssk\_filter\_sample) that applies the software filter sample program to the RA2L1 Capacitive Touch Evaluation System Example Project.

#### **6.2.1 Function**

The functions are shown below.

- Applies a software filter to the measurement results of all touch electrodes on the self-capacitance electrode board.
- When the touch electrodes of the self-capacitance electrode board are touched, the corresponding LED lights.
- You can use the serial monitoring function of QE for Capacitive Touch to check the measurement with the software filter applied.

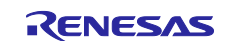

│

#### **6.2.2 File Structure**

This section explains the file structure of the sample project.

The project configuration file and FSP Configuration generation file of the development environment are omitted.

Differences from Example Project are shown in bold. For more information on unchanged files, refer to "RA2L1 Group Capacitive Touch Evaluation System Example Project" (R20AN0595).

#### ra2l1\_rssk\_filter\_sample

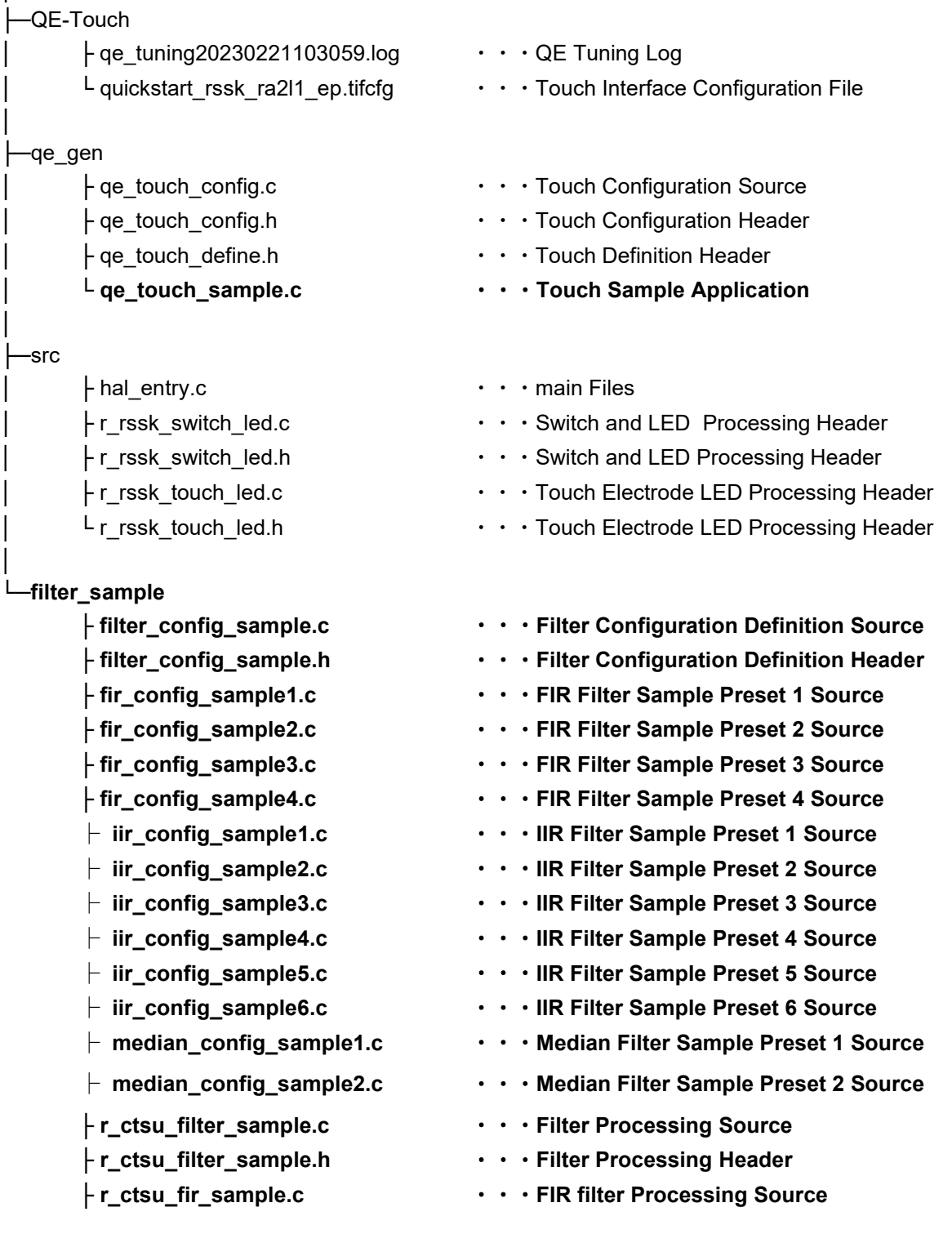

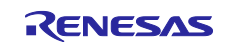

└ **r\_ctsu\_fir\_sample.h** ・・・**FIR filter Processing Header** ├ **r\_ctsu\_iir\_sample.c** ・・・**IIR filter Processing Source** └ **r\_ctsu\_iir\_sample.h** ・・・**IIR Filter Processing Header** ├ **r\_ctsu\_median\_sample.c** ・・・**Median Filter Processing Source** └ **r\_ctsu\_median\_sample.h** ・・・**Median Filter Processing Header**

R30AN0427EJ0300 Rev.3.00<br>
Nov.30.23 Page 80 of 84 Nov.30.23

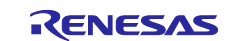

#### **6.2.3 How to Import the Sample Project**

Import the "ra2l1\_rssk\_filter\_sample" folder attached to this sample code into your workspace using the e2studio import function.

[Figure 6-5](#page-80-0) shows how to import a sample project.

For operations after import, refer to "RA2L1 Group Capacitive Touch Evaluation System Quick Start Guide (Q12QS0040)."

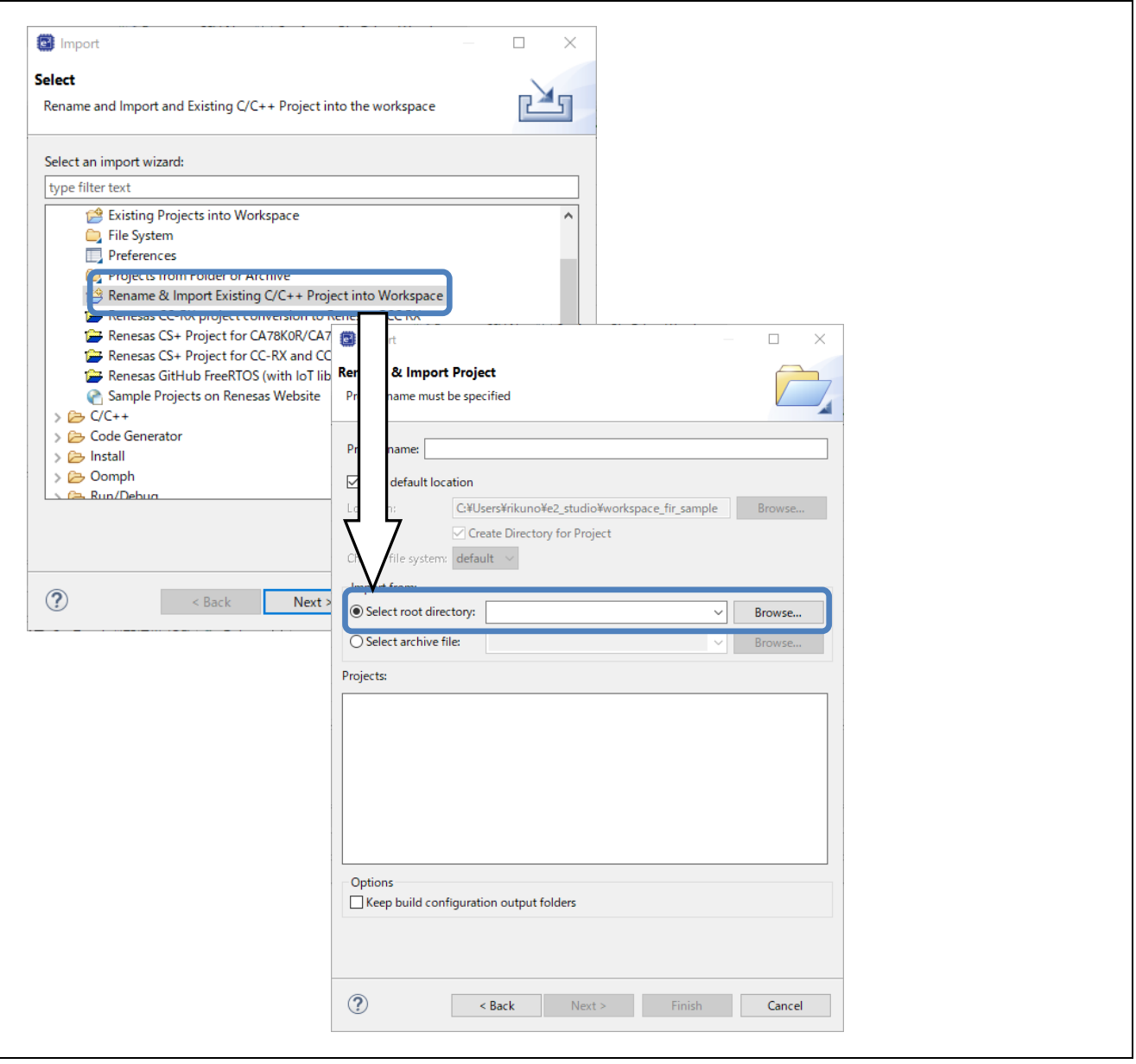

<span id="page-80-0"></span>**Figure 6-5 Importing the Sample Project**

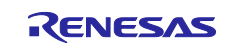

#### **6.2.4 How to Change the Filter Configuration and Preset**

For details on how to change the appropriate filter configuration (type) in the sample project, refer to [Table](#page-8-0)  [2.2](#page-8-0) [Constants for Filter Configuration Definitions.](#page-8-1)

To change the FIR Filter preset, refer to [Table 3.6](#page-40-0) [Sample FIR Filters Specification.](#page-40-1)

To change the IIR filter preset, refer to [Table 4.5](#page-50-0) [Sample IIR Filter Specification.](#page-50-1)

To change the median filter preset, refer to [Table 5.9](#page-66-0) [Sample Median Filter Specification.](#page-66-1)

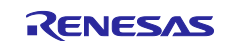

## **7. Supporting Documentation**

- [Capacitive Sensor MCU Capacitive Touch Noise Immunity Guide \(R30AN0426\)](https://www.renesas.com/node/25428131)
- [Renesas RA Family RA2L1 Group Capacitive Touch Evaluation System Quick Start Guide \(Q12QS0040\)](https://www.renesas.com/node/1403601)
- [RA Family Using QE and FSP to Develop Capacitive Touch Applications \(R01AN4934\)](https://www.renesas.com/node/1289806)

Renesas Website and Support Desk

Renesas Electronics Website

<https://www.renesas.com/>

Capacitive Touch Sensor Unit (CTSU) related links <https://www.renesas.com/rssk-touch-ra2l1> [https://www.renesas.com/qe-capacitive-tou ch](https://www.renesas.com/qe-capacitive-tou%20ch)

Renesas Support Desk

<https://www.renesas.com/support>

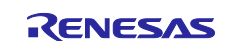

# **Revision History**

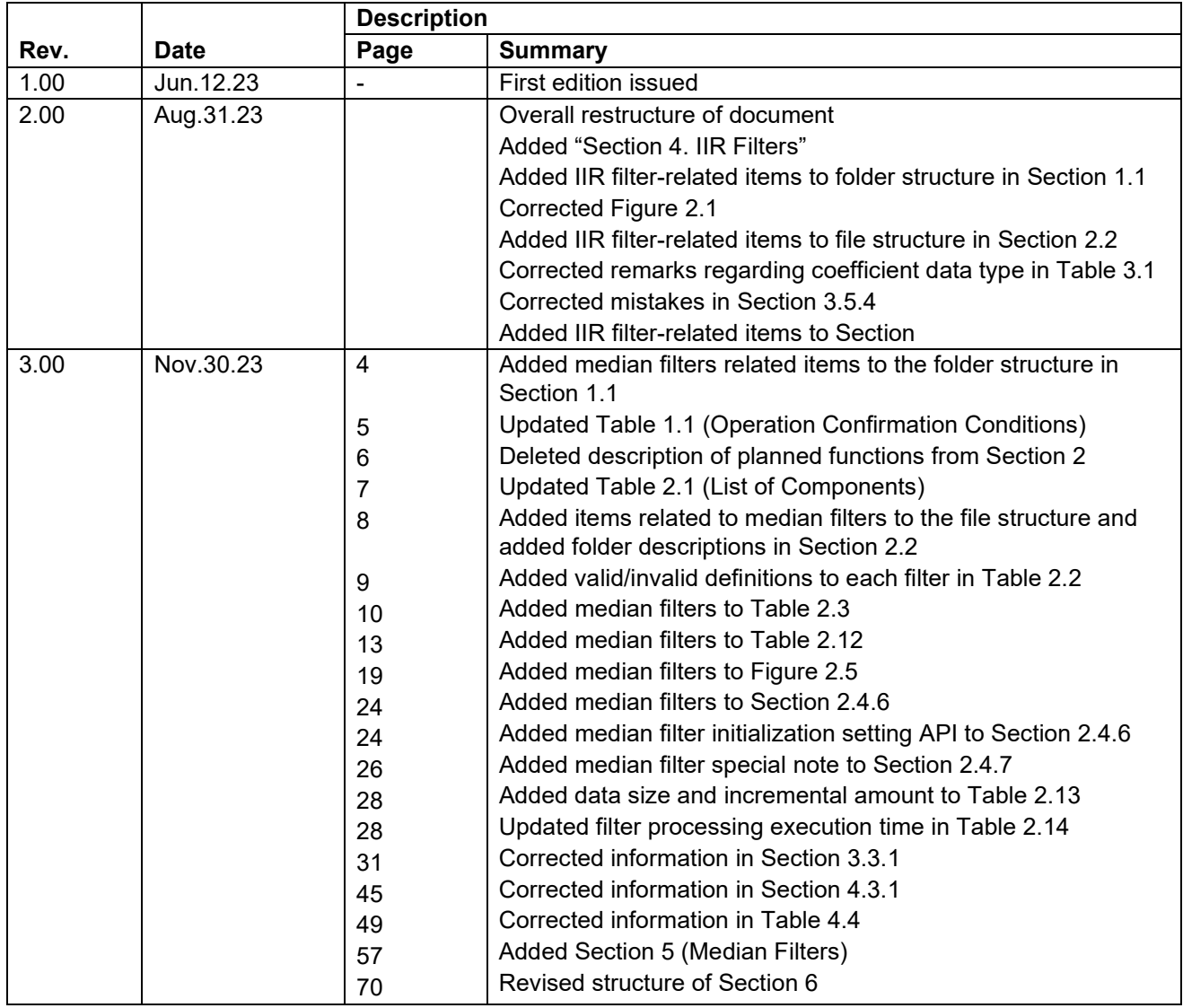

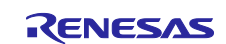

## **General Precautions in the Handling of Microprocessing Unit and Microcontroller Unit Products**

The following usage notes are applicable to all Microprocessing unit and Microcontroller unit products from Renesas. For detailed usage notes on the products covered by this document, refer to the relevant sections of the document as well as any technical updates that have been issued for the products.

#### 1. Precaution against Electrostatic Discharge (ESD)

A strong electrical field, when exposed to a CMOS device, can cause destruction of the gate oxide and ultimately degrade the device operation. Steps must be taken to stop the generation of static electricity as much as possible, and quickly dissipate it when it occurs. Environmental control must be adequate. When it is dry, a humidifier should be used. This is recommended to avoid using insulators that can easily build up static electricity. Semiconductor devices must be stored and transported in an anti-static container, static shielding bag or conductive material. All test and measurement tools including work benches and floors must be grounded. The operator must also be grounded using a wrist strap. Semiconductor devices must not be touched with bare hands. Similar precautions must be taken for printed circuit boards with mounted semiconductor devices.

#### 2. Processing at power-on

The state of the product is undefined at the time when power is supplied. The states of internal circuits in the LSI are indeterminate and the states of register settings and pins are undefined at the time when power is supplied. In a finished product where the reset signal is applied to the external reset pin, the states of pins are not guaranteed from the time when power is supplied until the reset process is completed. In a similar way, the states of pins in a product that is reset by an on-chip power-on reset function are not guaranteed from the time when power is supplied until the power reaches the level at which resetting is specified.

3. Input of signal during power-off state

Do not input signals or an I/O pull-up power supply while the device is powered off. The current injection that results from input of such a signal or I/O pull-up power supply may cause malfunction and the abnormal current that passes in the device at this time may cause degradation of internal elements. Follow the guideline for input signal during power-off state as described in your product documentation.

4. Handling of unused pins

Handle unused pins in accordance with the directions given under handling of unused pins in the manual. The input pins of CMOS products are generally in the high-impedance state. In operation with an unused pin in the open-circuit state, extra electromagnetic noise is induced in the vicinity of the LSI, an associated shoot-through current flows internally, and malfunctions occur due to the false recognition of the pin state as an input signal become possible.

5. Clock signals

After applying a reset, only release the reset line after the operating clock signal becomes stable. When switching the clock signal during program execution, wait until the target clock signal is stabilized. When the clock signal is generated with an external resonator or from an external oscillator during a reset, ensure that the reset line is only released after full stabilization of the clock signal. Additionally, when switching to a clock signal produced with an external resonator or by an external oscillator while program execution is in progress, wait until the target clock signal is stable.

#### 6. Voltage application waveform at input pin

Waveform distortion due to input noise or a reflected wave may cause malfunction. If the input of the CMOS device stays in the area between  $V_{IL}$ (Max.) and V<sub>IH</sub> (Min.) due to noise, for example, the device may malfunction. Take care to prevent chattering noise from entering the device when the input level is fixed, and also in the transition period when the input level passes through the area between  $V_{IL}$  (Max.) and  $V_{IH}$  (Min.).

7. Prohibition of access to reserved addresses

Access to reserved addresses is prohibited. The reserved addresses are provided for possible future expansion of functions. Do not access these addresses as the correct operation of the LSI is not guaranteed.

8. Differences between products

Before changing from one product to another, for example to a product with a different part number, confirm that the change will not lead to problems. The characteristics of a microprocessing unit or microcontroller unit products in the same group but having a different part number might differ in terms of internal memory capacity, layout pattern, and other factors, which can affect the ranges of electrical characteristics, such as characteristic values, operating margins, immunity to noise, and amount of radiated noise. When changing to a product with a different part number, implement a systemevaluation test for the given product.

#### **Notice**

- 1. Descriptions of circuits, software and other related information in this document are provided only to illustrate the operation of semiconductor products and application examples. You are fully responsible for the incorporation or any other use of the circuits, software, and information in the design of your product or system. Renesas Electronics disclaims any and all liability for any losses and damages incurred by you or third parties arising from the use of these circuits, software, or information.
- 2. Renesas Electronics hereby expressly disclaims any warranties against and liability for infringement or any other claims involving patents, copyrights, or other intellectual property rights of third parties, by or arising from the use of Renesas Electronics products or technical information described in this document, including but not limited to, the product data, drawings, charts, programs, algorithms, and application examples.
- 3. No license, express, implied or otherwise, is granted hereby under any patents, copyrights or other intellectual property rights of Renesas Electronics or others.
- 4. You shall be responsible for determining what licenses are required from any third parties, and obtaining such licenses for the lawful import, export, manufacture, sales, utilization, distribution or other disposal of any products incorporating Renesas Electronics products, if required.
- 5. You shall not alter, modify, copy, or reverse engineer any Renesas Electronics product, whether in whole or in part. Renesas Electronics disclaims any and all liability for any losses or damages incurred by you or third parties arising from such alteration, modification, copying or reverse engineering.
- 6. Renesas Electronics products are classified according to the following two quality grades: "Standard" and "High Quality". The intended applications for each Renesas Electronics product depends on the product's quality grade, as indicated below.

"Standard": Computers; office equipment; communications equipment; test and measurement equipment; audio and visual equipment; home electronic appliances; machine tools; personal electronic equipment; industrial robots; etc.

"High Quality": Transportation equipment (automobiles, trains, ships, etc.); traffic control (traffic lights); large-scale communication equipment; key financial terminal systems; safety control equipment; etc.

Unless expressly designated as a high reliability product or a product for harsh environments in a Renesas Electronics data sheet or other Renesas Electronics document, Renesas Electronics products are not intended or authorized for use in products or systems that may pose a direct threat to human life or bodily injury (artificial life support devices or systems; surgical implantations; etc.), or may cause serious property damage (space system; undersea repeaters; nuclear power control systems; aircraft control systems; key plant systems; military equipment; etc.). Renesas Electronics disclaims any and all liability for any damages or losses incurred by you or any third parties arising from the use of any Renesas Electronics product that is inconsistent with any Renesas Electronics data sheet, user's manual or other Renesas Electronics document.

- 7. No semiconductor product is absolutely secure. Notwithstanding any security measures or features that may be implemented in Renesas Electronics hardware or software products, Renesas Electronics shall have absolutely no liability arising out of any vulnerability or security breach, including but not limited to any unauthorized access to or use of a Renesas Electronics product or a system that uses a Renesas Electronics product. RENESAS ELECTRONICS DOES NOT WARRANT OR GUARANTEE THAT RENESAS ELECTRONICS PRODUCTS, OR ANY SYSTEMS CREATED USING RENESAS ELECTRONICS PRODUCTS WILL BE INVULNERABLE OR FREE FROM CORRUPTION, ATTACK, VIRUSES, INTERFERENCE, HACKING, DATA LOSS OR THEFT, OR OTHER SECURITY INTRUSION ("Vulnerability Issues"). RENESAS ELECTRONICS DISCLAIMS ANY AND ALL RESPONSIBILITY OR LIABILITY ARISING FROM OR RELATED TO ANY VULNERABILITY ISSUES. FURTHERMORE, TO THE EXTENT PERMITTED BY APPLICABLE LAW, RENESAS ELECTRONICS DISCLAIMS ANY AND ALL WARRANTIES, EXPRESS OR IMPLIED, WITH RESPECT TO THIS DOCUMENT AND ANY RELATED OR ACCOMPANYING SOFTWARE OR HARDWARE, INCLUDING BUT NOT LIMITED TO THE IMPLIED WARRANTIES OF MERCHANTABILITY, OR FITNESS FOR A PARTICULAR PURPOSE.
- 8. When using Renesas Electronics products, refer to the latest product information (data sheets, user's manuals, application notes, "General Notes for Handling and Using Semiconductor Devices" in the reliability handbook, etc.), and ensure that usage conditions are within the ranges specified by Renesas Electronics with respect to maximum ratings, operating power supply voltage range, heat dissipation characteristics, installation, etc. Renesas Electronics disclaims any and all liability for any malfunctions, failure or accident arising out of the use of Renesas Electronics products outside of such specified ranges.
- 9. Although Renesas Electronics endeavors to improve the quality and reliability of Renesas Electronics products, semiconductor products have specific characteristics, such as the occurrence of failure at a certain rate and malfunctions under certain use conditions. Unless designated as a high reliability product or a product for harsh environments in a Renesas Electronics data sheet or other Renesas Electronics document, Renesas Electronics products are not subject to radiation resistance design. You are responsible for implementing safety measures to guard against the possibility of bodily injury, injury or damage caused by fire, and/or danger to the public in the event of a failure or malfunction of Renesas Electronics products, such as safety design for hardware and software, including but not limited to redundancy, fire control and malfunction prevention, appropriate treatment for aging degradation or any other appropriate measures. Because the evaluation of microcomputer software alone is very difficult and impractical, you are responsible for evaluating the safety of the final products or systems manufactured by you.
- 10. Please contact a Renesas Electronics sales office for details as to environmental matters such as the environmental compatibility of each Renesas Electronics product. You are responsible for carefully and sufficiently investigating applicable laws and regulations that regulate the inclusion or use of controlled substances, including without limitation, the EU RoHS Directive, and using Renesas Electronics products in compliance with all these applicable laws and regulations. Renesas Electronics disclaims any and all liability for damages or losses occurring as a result of your noncompliance with applicable laws and regulations.
- 11. Renesas Electronics products and technologies shall not be used for or incorporated into any products or systems whose manufacture, use, or sale is prohibited under any applicable domestic or foreign laws or regulations. You shall comply with any applicable export control laws and regulations promulgated and administered by the governments of any countries asserting jurisdiction over the parties or transactions.
- 12. It is the responsibility of the buyer or distributor of Renesas Electronics products, or any other party who distributes, disposes of, or otherwise sells or transfers the product to a third party, to notify such third party in advance of the contents and conditions set forth in this document.
- 13. This document shall not be reprinted, reproduced or duplicated in any form, in whole or in part, without prior written consent of Renesas Electronics. 14. Please contact a Renesas Electronics sales office if you have any questions regarding the information contained in this document or Renesas
- Electronics products.
- (Note1) "Renesas Electronics" as used in this document means Renesas Electronics Corporation and also includes its directly or indirectly controlled subsidiaries.
- (Note2) "Renesas Electronics product(s)" means any product developed or manufactured by or for Renesas Electronics.

(Rev.5.0-1 October 2020)

## **Corporate Headquarters Contact information**

TOYOSU FORESIA, 3-2-24 Toyosu, Koto-ku, Tokyo 135-0061, Japan

[www.renesas.com](https://www.renesas.com/)

#### **Trademarks**

Renesas and the Renesas logo are trademarks of Renesas Electronics Corporation. All trademarks and registered trademarks are the property of their respective owners.

For further information on a product, technology, the most up-to-date version of a document, or your nearest sales office, please visit: [www.renesas.com/contact/.](https://www.renesas.com/contact/)